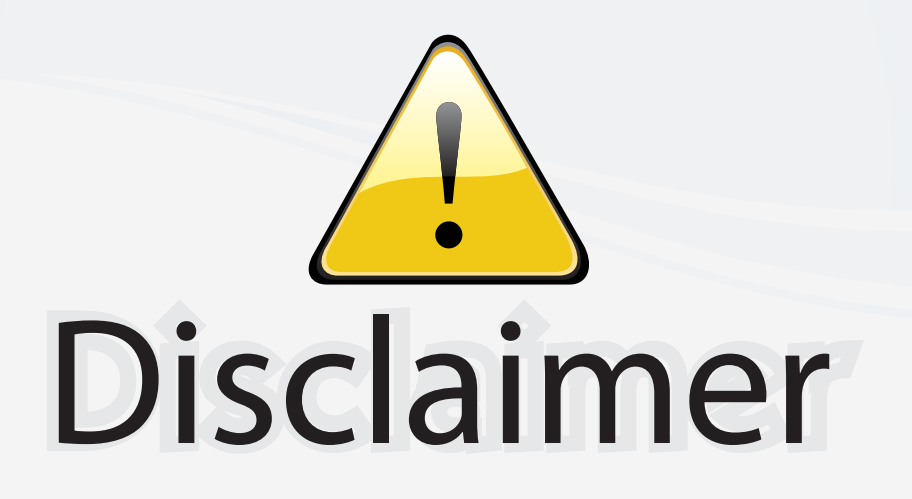

This user manual is provided as a free service by FixYourDLP.com. FixYourDLP is in no way responsible for the content of this manual, nor do we guarantee its accuracy. FixYourDLP does not make any claim of copyright and all copyrights remain the property of their respective owners.

About FixYourDLP.com

FixYourDLP.com (http://www.fixyourdlp.com) is the World's #1 resource for media product news, reviews, do-it-yourself guides, and manuals.

Informational Blog: http://www.fixyourdlp.com Video Guides: http://www.fixyourdlp.com/guides User Forums: http://www.fixyourdlp.com/forum

FixYourDLP's Fight Against Counterfeit Lamps: http://www.fixyourdlp.com/counterfeits

# Sponsors:

RecycleYourLamp.org – Free lamp recycling services for used lamps: http://www.recycleyourlamp.org

Lamp Research - The trusted 3rd party lamp research company: http://www.lampresearch.com

Discount-Merchant.com – The worlds largest lamp distributor: http://www.discount-merchant.com

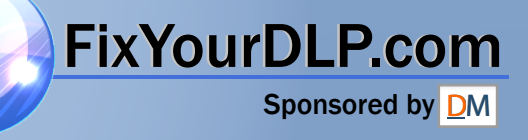

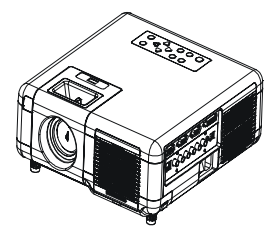

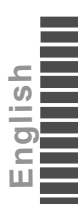

### About User's manual Thank you for purchasing the LCD projector. Please read this user's manual thoroughly to ensure correct usage of the projector and its features. After reading, store this instruction manual in a safe place for future reference.

- **Projector Feature** 1. Business/ Home theater projector.
	- 2. Support P-scan / 3:2 pull down
	- 3. Intelligent controlling fan system.
	- 4.Two way keystone function, horizontal & vertical.
	- 5.Auto ceiling function.
	- 6.Still function, digital zoom
	- 7.Slim type remote control.

The content of this manual is subject to change without period notice.

FixYourDUP rights reserved.

Issue of edition 0102.25\_04 1t.com (800) 281-8860 **OR PROJECTOR LAMPS AND ACCESSORIES** 

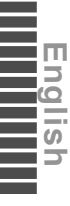

### **Table of Contents**

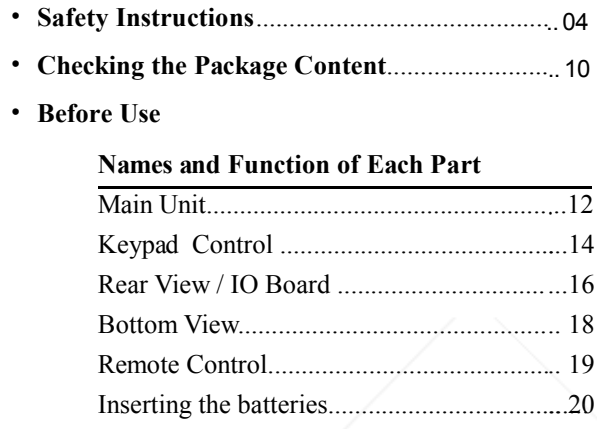

### **Installation**

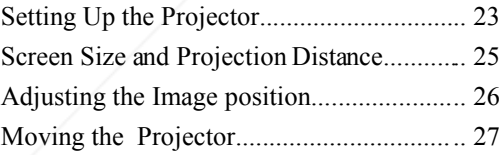

#### **How to connect**

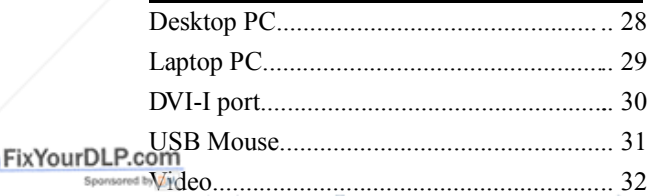

THE TRUSTED SOURCE FOR PROJECTOR LAMPS AND ACCESSORIES

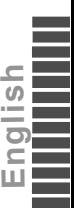

### **Basic Operation**

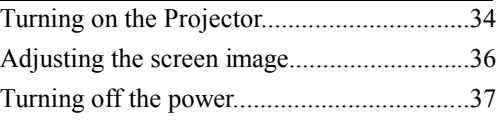

### **Function of Menu(OSD)**

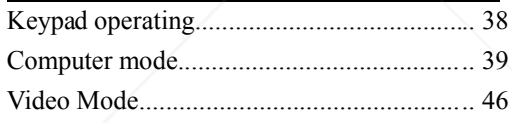

### **Maintenance and Troubleshooting**

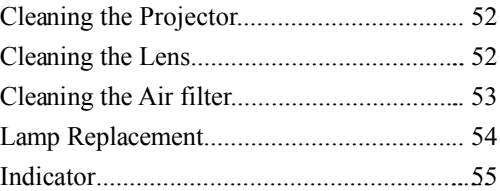

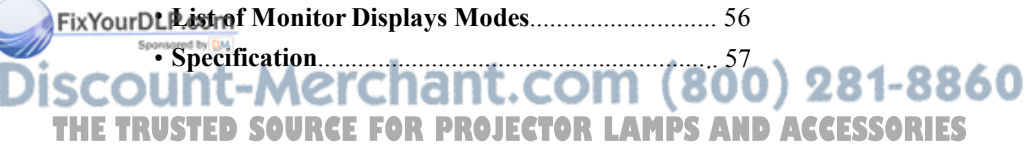

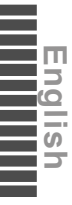

### **About the symbols**

Various symbols are used in this instruction manual and on the product itself to ensure correct usage, to prevent danger to the users and others, and to prevent property damage. The meanings of these symbols are described below. It is important that you read these descriptions thoroughly and fully understand the contents.

**Warning**

This symbol indicates information that, if ignored, could possibly result in personal injury or even death.

**Caution**

This symbol indicates information that, if ignored, could result possibly in personal injury or physical damage.

### **Typical Symbols**

 This symbol indicates an additional warning (including cautions). An illustration is provided to clarify the contents (for example:the illustration to the left indicates danger of electrical shock)

 This symbol indicates a prohibited action. The contents will be clearly indicated in an illustration or description near the symbol (for example: the symbol to the left indicates that disassembly is prohibited).

 This symbol indicates a compulsory action. The contents will be THE TR<sup>I</sup>early indicated in an illustration or description near the symbol (for so RIES example:the symbol to the left shows that the power plug should be disconnected from the power outlet).

## **Warning**

### If a problem should occur.

ï If smoke or a strange odors arise, continued use could result in fire or electrical shock. In such case, immediately turn off the power switch and then disconnect the power plug from the power outlet. After making sure that the smoke or odor has stopped, contact your dealer for repairs. Never attempt to make repairs yourself because this is dangerous.

ï Do not use this projector if there is no image or sound, or if the sound is distorted. Continued use could result in fire or electrical shock.In such case, immediately turn off the power switch; disconnect the power plug from the power outlet and contact your dealer.

ï If water enter the inside of this projector, immediately turn off the power switch, disconnect the power plug from the power outlet and contact your dealer

#### ! **Do not install on an unstable surface.**

ï Do not install this projector on an unstable surface such as a wobbly stand or incline because this could result in the projector falling and causing injury.

#### ■ Do not open the cabinet.

ï Never open the cabinet.There is high voltage inside which can cause electrical shock. Contact your dealer for internal inspection, adjustment and repair.

### ! **Do not modify.**

FixYourl

ï Do not modify this projector because this could result in fire or electrical shock.

#### ! **Do not use in the bathroom.**

ï Do not use this projector in the bathroom because this could result in fire or electrical shock.

### ■ Do not insert objects into the projector.

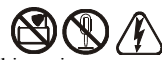

\*Do not insert metal objects through the ventilation openings, etc., of this projector or drop such objects inside because this could result in fire or electrical shock.

\* **If a foreign object enter this projector, immediately turn off the power switch,**

**disconnect the power plug from the power outlet and contact your dealer.** \*Continued use could result in fire or electrical shock. Use special caution in **The Industries of STEDSOURCEFOR LAMPS AND ACCESS** 

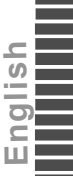

## **Warnning**

- ! **Do not look through the lens when the lamp is on.** Never look through the lens when the lamp is on. The powerful light could adversely affect vision. Use special caution in households where children are present.
- ! **Avoid shock or impact on the projector.**
- If the projector fall, resulting in damage to the cabinet, immediately turn off the power switch, disconnect the power plug from the power outlet and contact your dealer.
- Continued use could result in fire or electrical shock.
- ! **Do not place this projector in a container containing liquid. Do not place flower vases, flowerpots, cups, cosmetics, liquids such as water, etc., on top of this projector.**
- ! **Do not use any power cable except those supplied with the projector.**
	- ï The use of any other power cable could result in fire or electrical shock.

#### ! **Do not shine the laser beam onto yourself or other**

The laser pointer function of projector remote control emits class II laser beam. Do not look directly into the laser beam outlet or direct FixYourDHE 9889r beam at other people. Vision can be impaired if the laser

beam enters the eyes. Especially pay attention if children are

 present. **EXECUTED SOURCE FOR PROJECTOR LAMPSAND ACCESSORIES not place objects in front of the lens.**

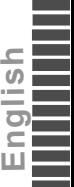

## **Caution**

Placing heavy objects on top of this projector could result in loss of balance or falling and cause personal injury or damage the projector.

- **Do not block the ventilation openings.** 
	- ï **Do not block the ventilation openings of this projector.** Blocking ventilation could lead to internal overheating which could result in fire.
- ! Do not place this projector on its side during use or push it into a small, poorly ventilated location.
	- ï Do not place this projector on a carpet or bedding or cover it with a tablecloth, etc. Also, when installing this projector, make sure the ventilation openings are at least 30cm(12in)clearance around the projector.
- ! **Care and maintenance.**For safety purposes, disconnect the power plug from the power outlet before starting the care and maintenance of this projector.
- ! **Battery usage.**
	- **Replace the batteries with the same type only.** Do not mix old and new batteries ; this could result in fire or personal injury due to battery cracking or leakage.
	- ï **Make sure the plus and minus terminals are correctly aligned when loading the batteries.** Incorrect loading could result in

FixYourDLP.com separate injury or contamination of the surroundings due to **battery cracking or leakage.** 

! **Have the projector interor cleaned regularly. Contact your** THE TRUST dealecto a crange for the service. Accumulations of dust inside **FILES**  the projector can result in fire or malfunction if not cleaned for an extended period.

 *\*Ask your dealer for details about internal cleaning.*

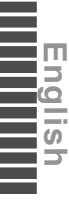

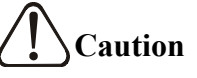

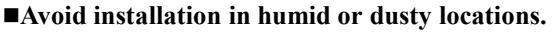

ï **Do not install this projector in a humid or dusty location.** This could result in fire or electrical shock.

- ! **Do not handle the power cord roughly.**
- ! **Keep the power cord away from heaters; the heat could melt the power cord and cause fire or electrical shock.**

!**Do not touch the power plug with wet hands;** this could result in electrical shock.

! **When disconnecting the power plug, do not pull on the power cord.** This could damage the power cord and cause fire or electrical shock. Always grip the plug when disconnecting.

!**When the projector is not to be used for an extended period.** If the projector is not to be used for an extended period because of travel,etc., disconnect the power plug from the power outlet and replace lens cover.

FixYourDLP.com -Merchant.com (800) 281-8 **THETRUSTEDSOURCEFORPROJECTORLAMPSANDACCESSORIES**

9

#### **Multimedia LCD Projector**

### **Location of product safety labels**

\*Safety labels are used on or within the projector to alert you to items or areas requiring your attention.

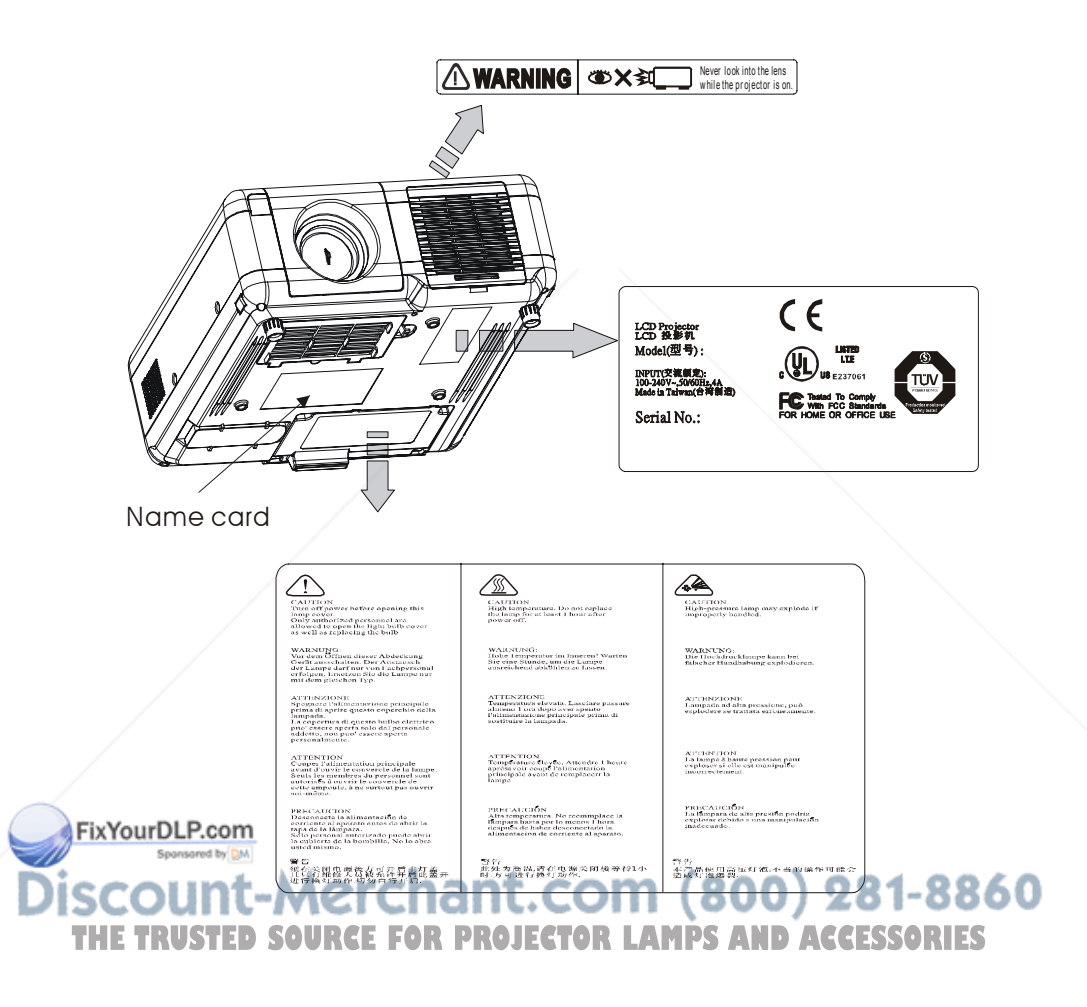

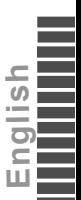

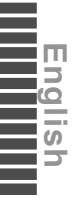

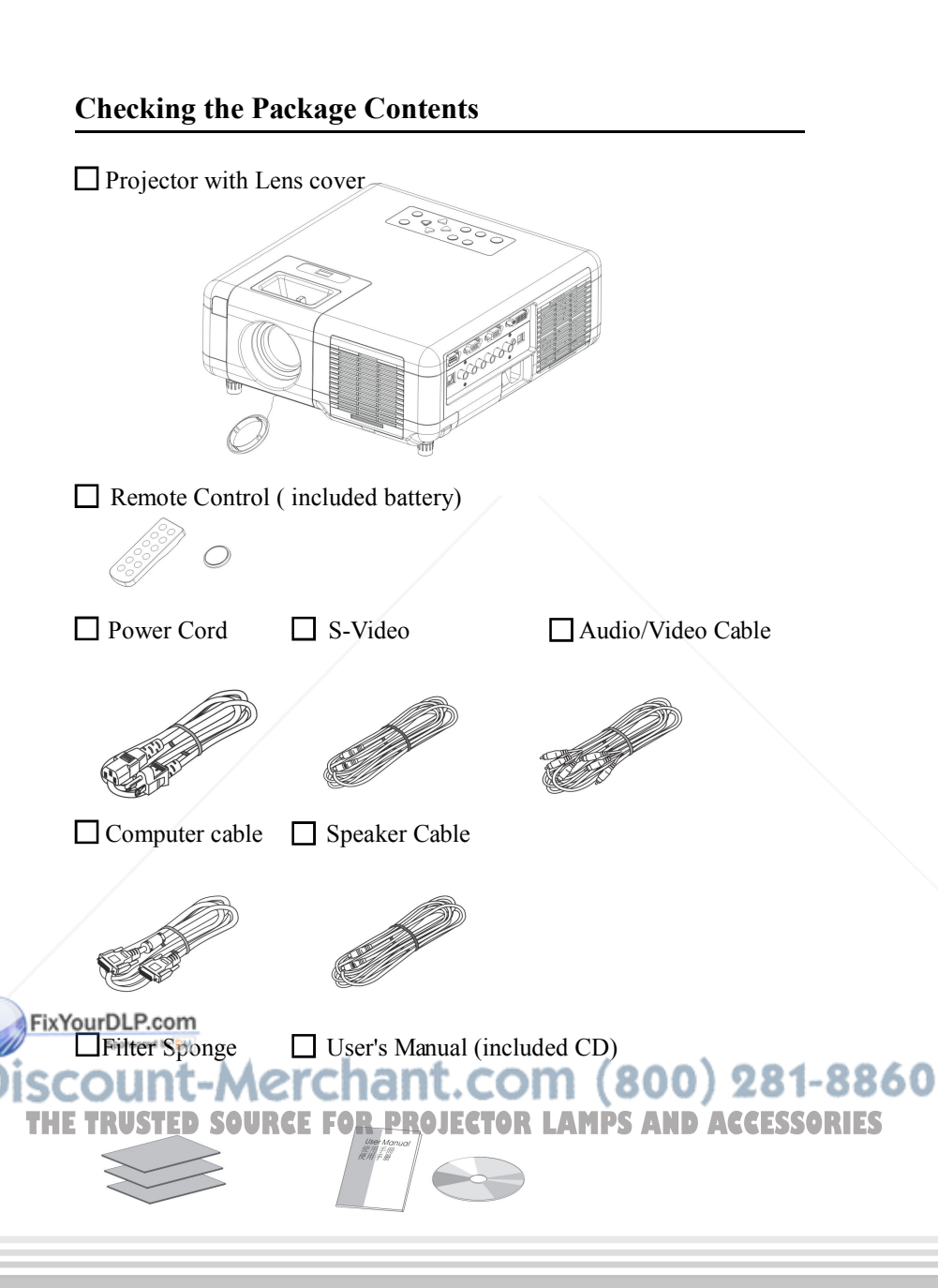

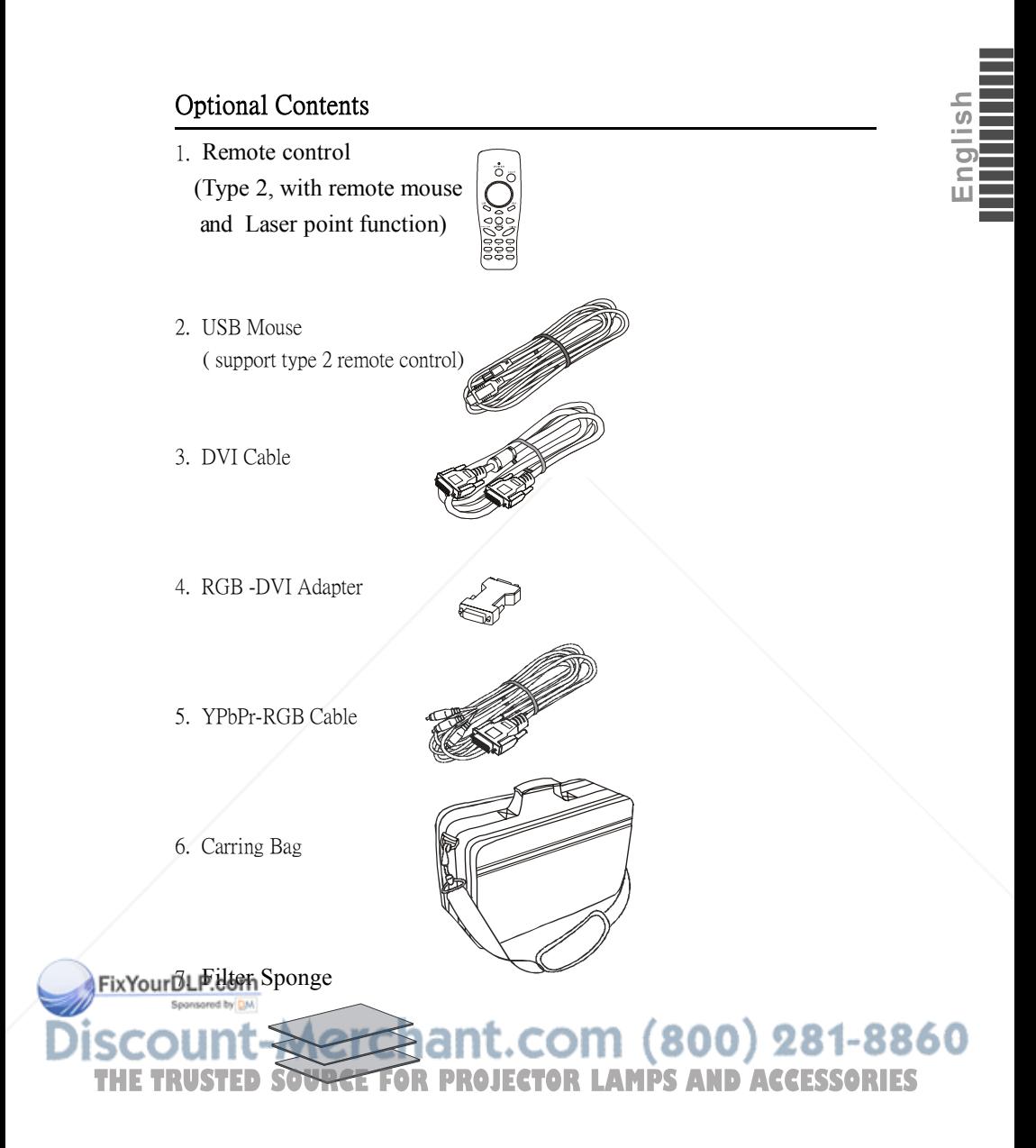

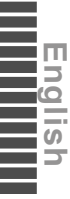

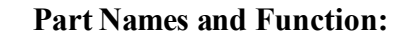

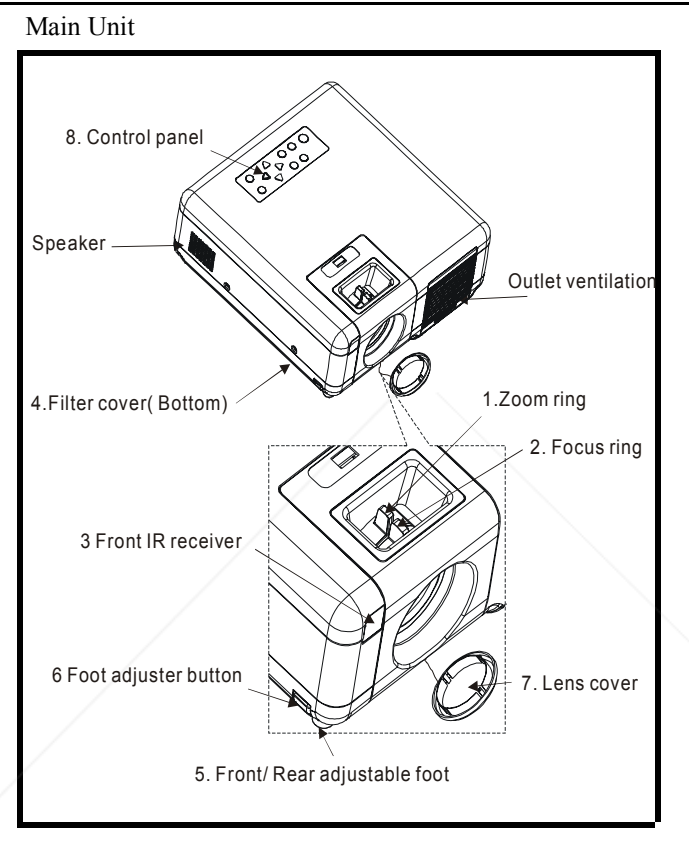

### 1. **Zoom Ring**

FixYourDLPUse the Zoom Ring to adjust the size of the projected image. Rotate the Zoom Ring until the image is the desired size.<br>COUNT-MCICHANT.COM (800) 281-8860 THE TRUST Focus Ring E FOR PROJECTOR LAMPS AND ACCESSORIES Use the Focus Ring to focus the projector image.

Rotate the Focus Ring until the image is clear.

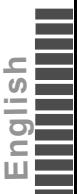

#### 3. **Front IR receiver**

When using the remote control,point the remote control at this sensor..

#### 4.**Filter cover**

Prevents dust and other foreign particles from being drawn into projector. Remove the Filter cover to clean the air filter.

5.**Front / Rear adjustable foot** Extend and retract to adjust the projection angle

6.**Foot adjuster button** Lock/unlock the adjustable foot.

7.**Lens cover** Attach when not using to protect the lens from becoming dirty or damaged

### 8.**Control panel ( key pads )**

Operating system.

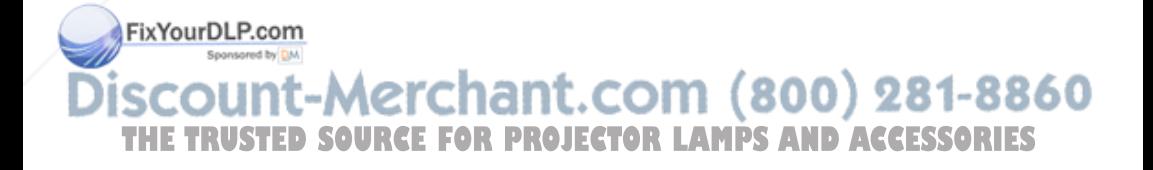

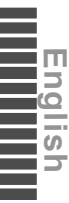

### **Keypad control**

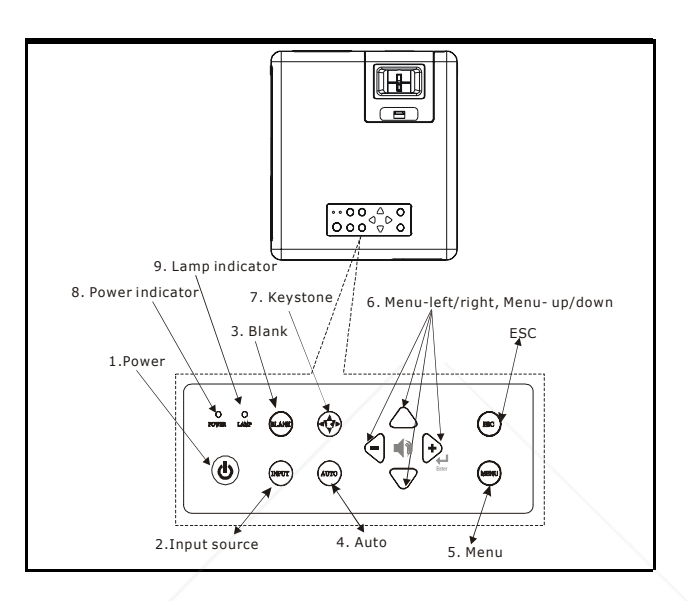

#### 1.**Power button**

Power on / operation mode, Standby mode, Cooling-down mode

### 2. **INPUT Computer source**

Selects between RGB input source-

Computer  $1 \rightarrow$  Computer 2/RGB or

Computer  $2$ /YPbPr  $\rightarrow$  DVI  $\rightarrow$  AV

→ S-Video → Component Video (YcbCr)

Sponsored by DM

## 3. **Blank**

**THE TRUST Blanks the projected image. If the projector is left in blank mode RIES**  for more than 15 minutes, the projector will automatically shut down.

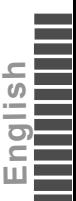

### 4. **Auto**

Automatically adjusts the setting to match the current input.

### 5. **Menu**

Display or hides the OSD main menu page.

### 6.**Menu-up /down,Menu-right / left**

 Selecting OSD menu item up or down / Selecting and adjusting the function of OSD menu item

7. **Keystone**

Adjusts the vertical keystone with menu-right, menu-left

### 8.**Power indicator**

 Lights on or flashes to indicate the operating status of the projector(See Page 56 )

### 9. **Lamp indicator**

 Indicate a problem in the internal projector temperature, lamp cover or cooling down.(See Page 56)

### 10**.ESC**

Enters into last status at OSD Menu or hides the OSD Menu

## FixYourDLP.com

### ount-Merchant.com (800) 281-8860 **THETRUSTEDSOURCEFORPROJECTORLAMPSANDACCESSORIES**

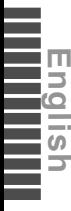

### **Rear View / IO Board**

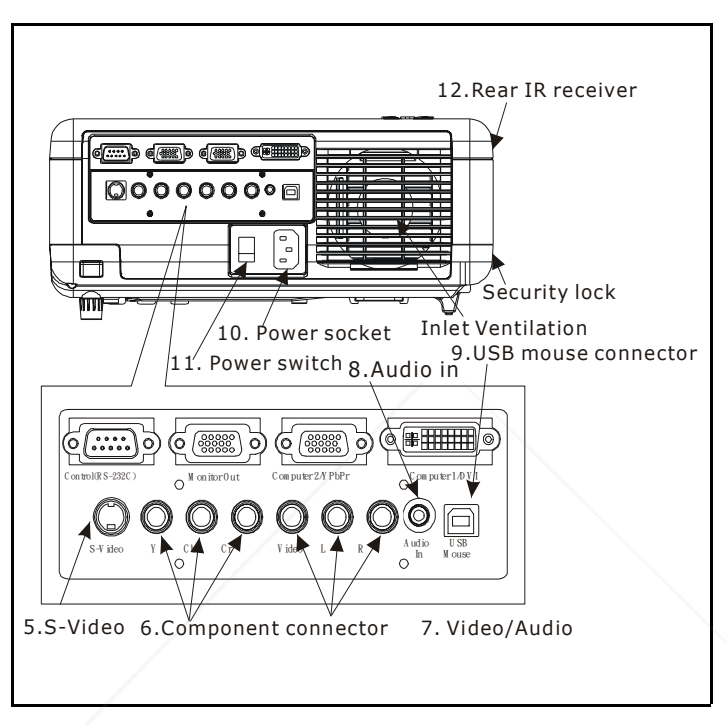

#### 1. **Computer1/ DVI connector**

Input Analog / Digital RGB video signal from a computer

### 2. **Computer2 / Y Pb Pr (Component video) connector**

Analog RGB video signal from a computer or

FixYourDLP.conomponent Video (Y,Pb,Pr) signal form the video source.

**Monitor Gui connection** (800) 281-8860 **THE TRUST Connect an external monitor to this connection view the CESSORIES** computer 2 input.

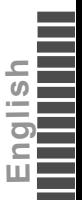

### 4. **Control (RS-232C)**

 Serial data port for controlling the projector with a computer or other RS-232 control device.

### 5. **S-Video connector**

S-Video signal from a video source.

### 6. **Component Video connector ( Y,Cb,Cr)**

Component video (Y,Cb,Cr) signal from a video source.

### 7. **Audio out connector**

Connecting to an external speaker system.

### 8. **Audio in1/DVI**

Stereo mini jack for PC input

### 9. **USB mouse connector**

 Connects a USB mouse cable to a computer to control computer mouse functions.

### 10. **Power socket**

Connects the power core to this connection.

### 11. **Power switch**

FixYourDL

Turns the power on/off.

# THE TRUSTED<sup>2</sup>SBORIE FOR PROJECTOR LAMPS AND ACCESSORIES

When using the remote control, point the remote control

at this sensor.

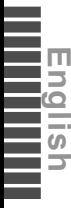

### **Bottom View**

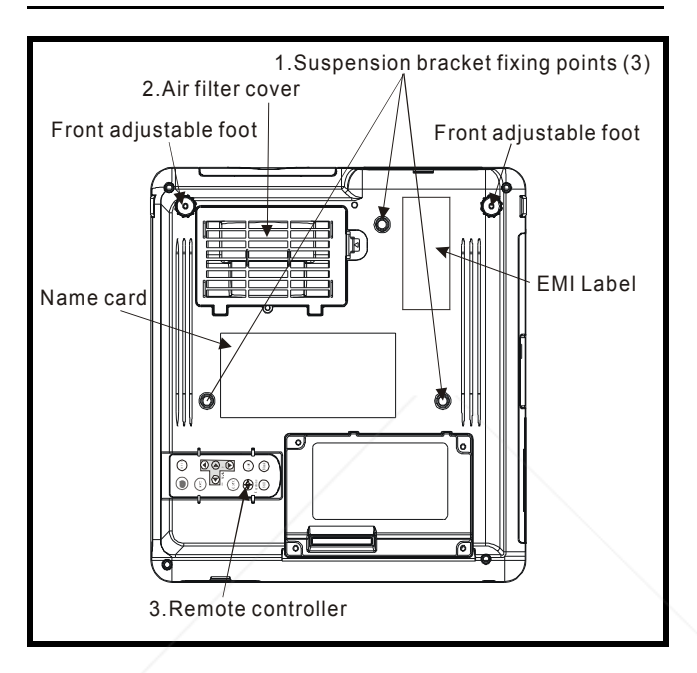

### 1. **Suspension bracket fixing points(3 points)**

 Install the optional ceiling mount here when suspending the projector from the ceiling.

#### 2. **Air filter cover**

 Prevents dust and other foregin particles from being drawn **FixYourDLP.com**<br>**into** the projector.

t.com (800) 281-8860 3. **Remote control PROJECTOR LAMPS AND ACCESSORIES** Replace the remote control at the button of the projector.

### **Remote Control (Type 1) <sup>h</sup>**

 $1$   $($  <sup> $\oplus$ </sup> ) Power Power on / operation mode, Standby mode, Cooling-down mode

2.  $($  Esc  $)$ **Esc** Enters into last status at OSD menu or hides the OSD menu.

3. **Volume up/ down** Sound louder or lower

4.  $(MENU)$ **Menu**  Display or hide the OSD main menu page.

5. <sup>(</sup>*<i>s***b**) **Keystone** Adjusts the horizontal and vertical keystone function

 Keystone Still

MENU

ESC

**FixYourDLP.com**<br>6. Still Keep the current image on the screen. **M (800) 281-8860** 7. **Blank** B lank Still **TRUSTED SOURCE FOR PROJECTOR LAMPS AND ACCESSORIES**<br>7. (Blank) Blank

Hide the current image, Become black screen

Refresh the current image.

9. **Menu down/Menu up,**

8. **Auto**

INPI

 $\overline{\text{VOL}}$ 

Blank

Auto

 **Menu left/ Menu right** Selecting and adjusting the function of OSD menu item 10. **INPUT source** Select input source: Computer  $1 \rightarrow$  Computer 2/RGB , Computer 2/YPbPr → DVI → Composite Video  $\rightarrow$  S- Video  $\rightarrow$  Component Video (YCbCr)。  $10$  ( NPUT)

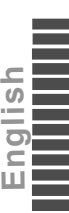

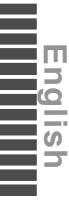

### **Remote Control Batteries Installation**

- 1. **Remove the battery cover.**
- 2. **Loading the batteries.** Make sure the plus and minus poles are correctly oriented.
- 3. **Close the battery cover.**

Caution

- *Avoid excessive heat and humidity. ï*
- *ï Do not drop the remote control.*
- *ï Do not expose the remote control to water or moisture, this could result in malfunction.*
- *ï When the remote control will not be used for an extened period, remove the batteries.*
- *ï Replace the batteries when remote control operation becomes sluggish or unresponsive.*
- *ï Do not place the remote control close to the cooling fan of the projector.*
- *ï Do not disassemble the remote control. If the remote control needs service. Please bring it to the service station.*

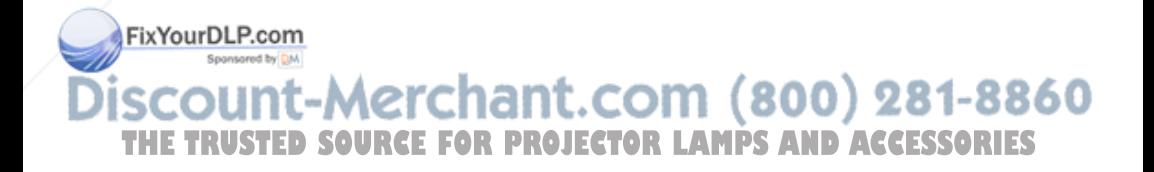

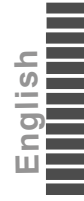

#### Power on / operation Selects between RGB mode, Standby mode, Cooling-down mode computer2 /RGB, 2. **Laser Pointer** Use laser pointer 11. **Video source** O<br>POWER from remote control. Select between Video 1 Laser 3. **Mouse Left** 2 Mouse left multipurpose key. Video 4. **Mouse Right** 12. **Auto Sync** 18 **RM**  Mouse right  $\bigcirc$   $\bigcirc$  $\bigcirc$  multipurpose key. 13. **PIP**  $\binom{5}{\text{menu}}$ 5. **Menu**  $\widetilde{7}$ **Ceyston**  Display or hides the Volume function.  $8^\circ$  9 OSD main menu page 14. **Blank** 10 13 16 6. **Menu-up / Menu-** Hide the current image,  **down** 11) (14) (1<u>7</u> Become black color on Selects OSD menu 12 15 17 the screen item up or down 15. **Still** 7. **Menu-right / Menu-left** Keep the current image Selecting and adjusting on the screen. the function of OSD menu item 16.**Mute** Mute audio Adjusts the horizontal keystone function. 17.**Zoom+ / Zoom-** 9. **Volume up / down** Zoom in orZoom out **THE TRUSTED SOURCE FOR PROJECTOR LAWPS AND ACCESSORIES** Sound louder or lower value in the On-Screen

### **Remote Control-Type 2 (optional) <sup>h</sup>**

1. **Power** டு

8. **Keystone up / down**

10.**Computer source**

 $input source$  –computer1, computer2/Y, Pb, Pr, DVI input source  $-$  Composite Video,S-Video, Y Cb Cr

Refresh the current image.

Show picture in picture

Select an item or adjusts

Menu.

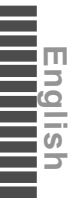

### **Remote Control Batteries Installation**

Loading AAA batteries into the remote control.

#### **1. Remove the battery cover.**

Push the knob while lifting up the battery cover.

#### **2. Loading the batteries.**

Make sure the plus and minus poles are correctly oriented.

#### **3. Close the battery cover.**

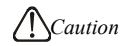

- *Avoid excessive heat and humidity. ï*
- *ï Do not drop the remote control.*
- *ï Do not expose the remote control to water or moisture, this could result in malfunction.*
- *ï When the remote control will not be used for an extened period, remove the batteries.*
- *ï Replace the batteries when remote control operation becomes sluggish or unresponsive.*
- *ï Do not place the remote control close to the cooling fan of the projector.*
- *ï Do not disassemble the remote control. If the remote control needs service.. Please bring it to the service station.*

### Warning

*The laser pointer function emits a class II laser beam. Do not look directly into the laser beam outlet or point the laser beam at other people. Vision can be impaired by shining the beam into the eyes.*

### FixYourDLP.com :ount-Merchant.com (800) 281-8860 **TRUSTED SOURCE FOR PROJECTOR LAMPS AND ACCESSORIES**

**Englis**

### **Installation <sup>h</sup>**

### **Setting Up the Projector**

The projector supports the following four different projection methods

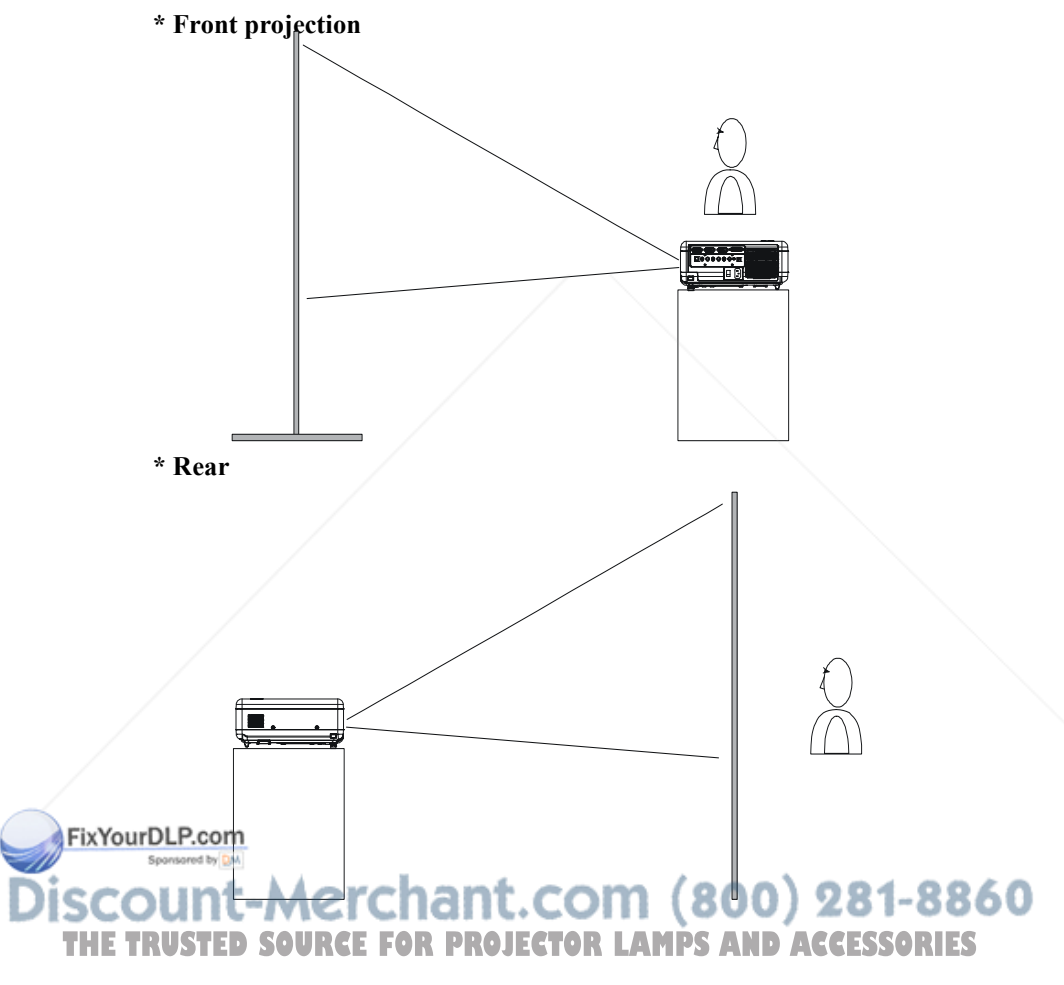

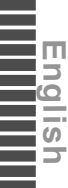

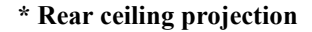

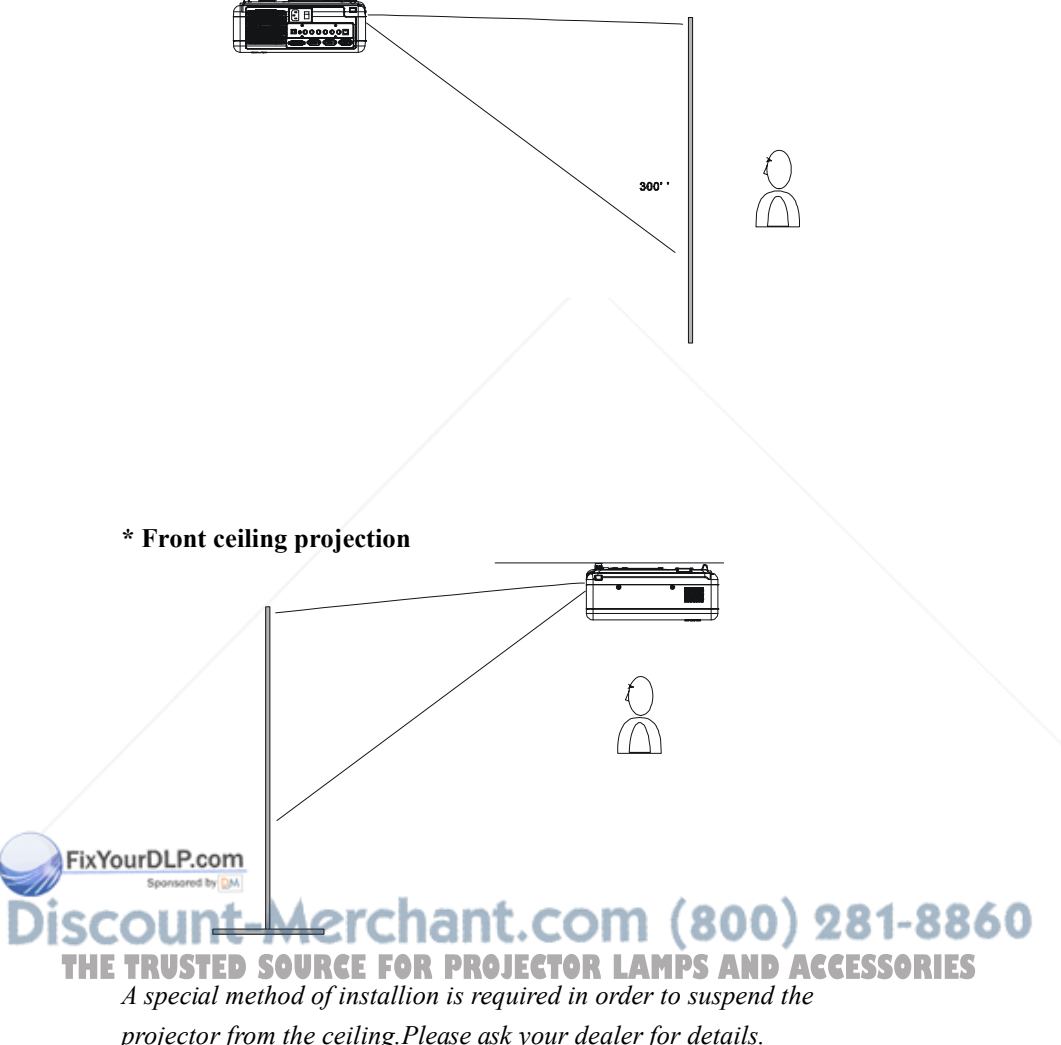

### **Screen Size and Projection Distance**

The distance between the projector and screen determines the actual image size.Refer to the table below to determine the image size at a given distance..

1. XGA F: # 1.75

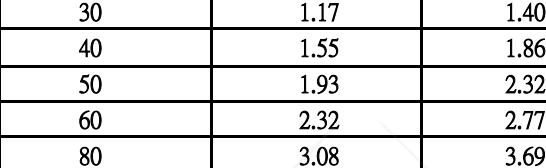

 100 3.84 4.60 200 7.66 9.17 260 9.94 11.92

Image Size(inch) Distance(M)

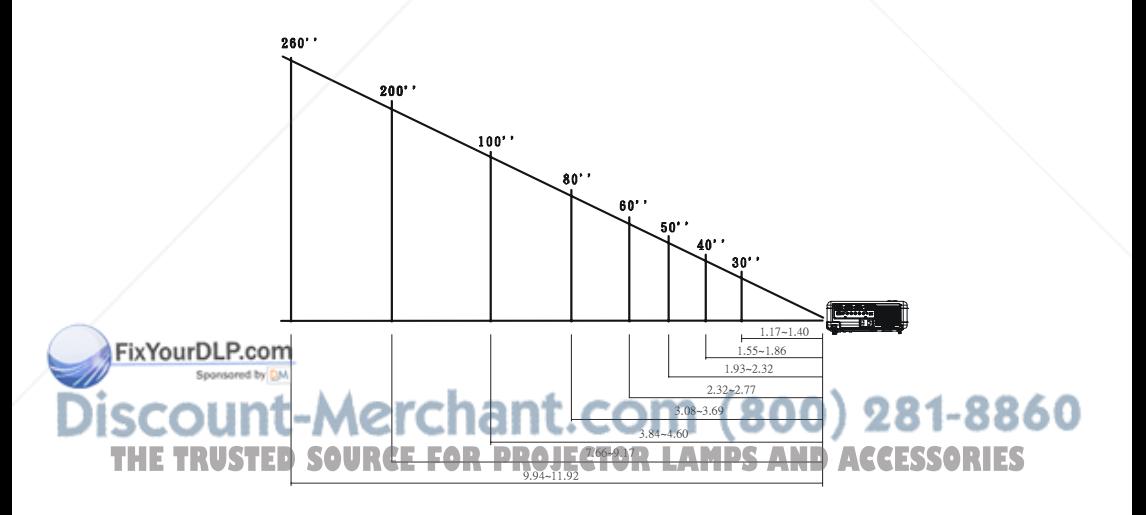

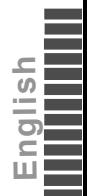

### **Adjusting the Image Position <sup>h</sup>**

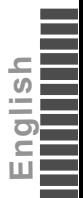

Use the adjustable feet at the front of the projector to set the image height. Rotate the adjustable feet at the rear of the projector to fine-tune the image position.

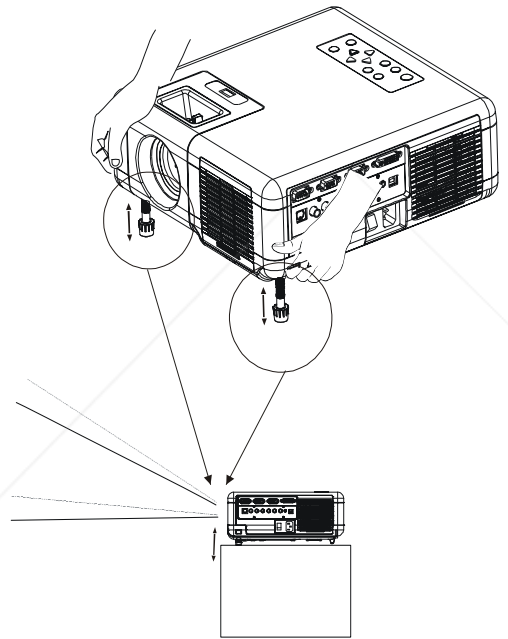

**FixYourDLP.com,**<br>**FixYourDLP** *the feet are adjusted, it may cause the shape of the projected images to become distorted. Use the keystone correction function to correct this* THE TRUSTED SOURCE FOR PROJECTOR LAMPS AND ACCESSORIES *\*To retract the front adjustable feet, keep press the feet release button. The front adjustable foot will slowly retract inside the projector.*

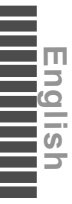

### **Moving the projector**

- 1.Use the carrying bag when moving the projector.(option)
- 2.Replace the lens cover and retract the front adjustable foot when moving the projector to prevent damage to the projector.

### A Caution

*The optional carry bag is intended to protect the projector from dust and scratches on the surface of the cabinet. It is not designed to protect the projector from external shock.*

*Do not transport the projector in an unsuitable transport case by using a courier or transport service. This may cause damage to the projector.*

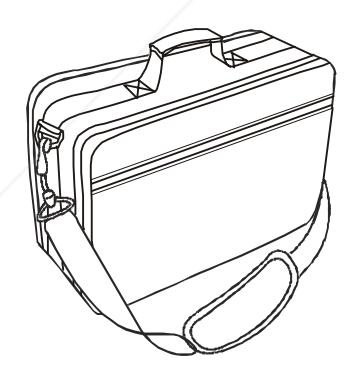

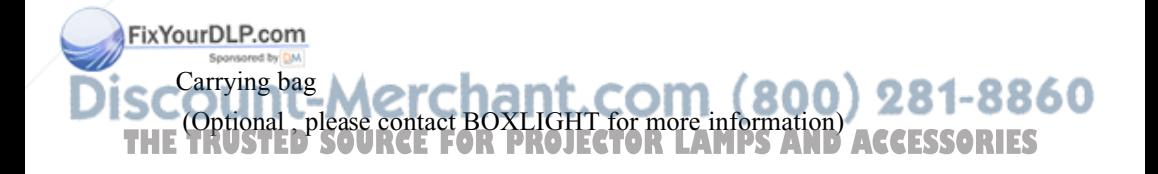

### **How to Connect <sup>h</sup>**

### **Desktop PC**

Before starting, make sure that the projector and computer are both turned off.

- 1. Connect the computer cable.
	- 1.1 Connect either end of the computer cable to the projector's computer 2 / Y Pb Pr input port.
	- 1.2 Disconnect the monitor cable from the computer and connect the other end of the terminal where the monitor cable is disconnected from the computer.
	- 1.3 If needed, connect the monitor cable of the computer monitor to the projector's Computer out.
	- 1.4 Tighten the screw on all connectors.

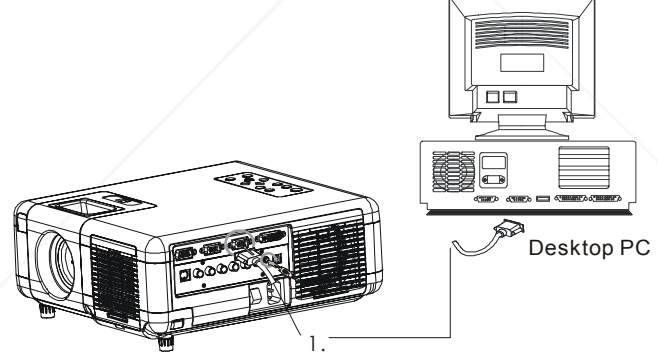

2.Connect the audio cable if necessary.

2.1 Connect one end of the audio cable to the Audio in 2 jack on

the projector. 2.2 Connect the other end of the audio cable to the audio output on the computer sound card. **COM (800) 281-8860 TRUSTED SOURCE FOR PROJECTOR LAMPS AND ACCESSORIES** 

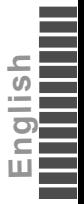

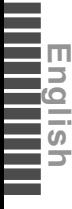

### **Laptop PC**

PC laptop computer

Before beginning, make sure that the projector and laptop are both turned off.

- 1. Connect the computer cable.
	- 1.1 Connect either end of the computer cable to the projector's computer 2 / Y Pb Pr input port.
	- 1.2 Connect the other end of the project cable to the monitor out connection on the laptop.
	- 1.3 Tighten the screw on all connectors.

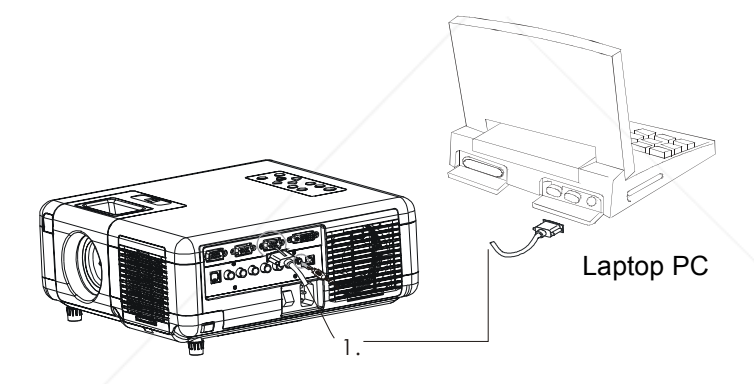

2.Connect the audio cable if necessary.

2.1 Connect one end of the audio cable to the Audio in 2 jack on

FixYourDL<sup>phe</sup>oPFojector.

 2.2 Connect the other end of the audio cable to the audio output  $\sim$  O Uport on the laptop PC  $\sim$  ant. COM  $\sim$  (800) 281-8860 THE TRUSTED SOURCE FOR PROJECTOR LAMPS AND ACCESSORIES

### **PC desktop computer (DVI-I port) <sup>h</sup>**

before beginning, make sure that the projector and computer are both turned off.

- 1. Connect the computer DVI cable.(optional)
	- 1.1Connect either end of the DVIcable to the projector's computer 1 input port.
	- 1.2 Disconnect the monitor cable from the computer and connect the other end of the terminal where the monitor cable is discon nected from the computer.
	- 1.3 Tighten the screw on all connectors.

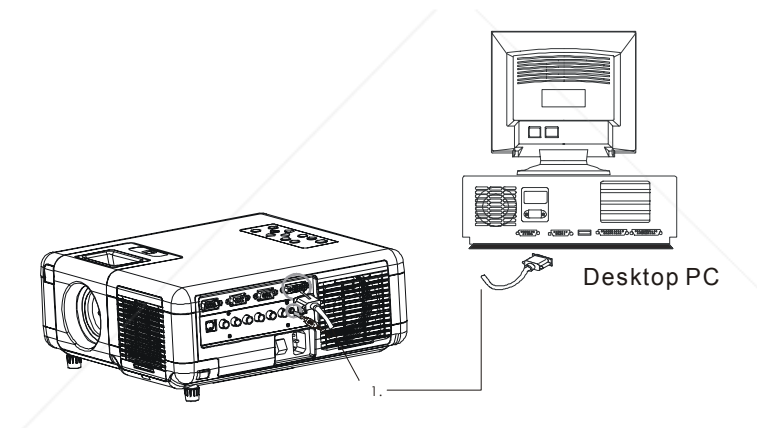

2.Connect the audio cable if necessary.

2.1 Connect one end of the audio cable to the Audio in 1jack on the

FixYourDLP.c@Fojector.

 2.2 Connect the other end of the audio cable to the audio output port ountա անադաշի ant.com (800) 281-8860 THE TRUSTED SOURCE FOR PROJECTOR LAMPS AND ACCESSORIES

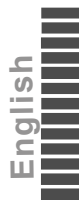

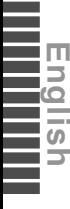

### **USB Mouse**

USB mouse compatible MS-Window98/2000/NT/XP/Me, Macintosh : OS8.6~10.1, and a Microsoft Mouse driver installed.

- 1. Insert the end of the USB Cable (B-Type) to the projector's USB port.
- 2. Connect the end of the USB Cable (A-type) to the computer's USB port.
- 3.When the projector and computer are turned on, the appropriate drivers should load automatically.

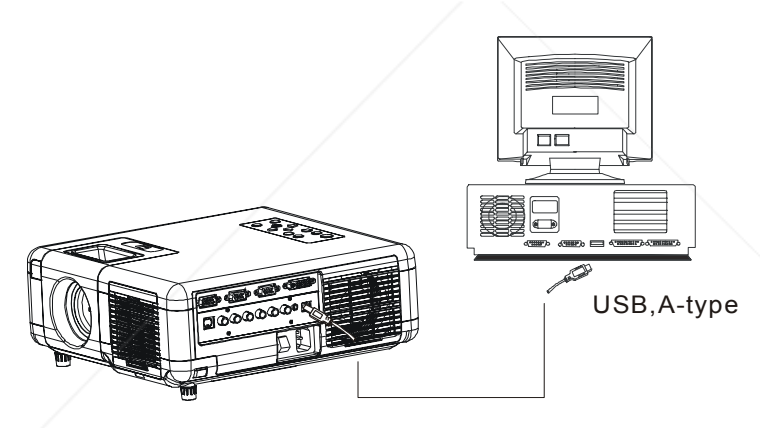

USB,B-type

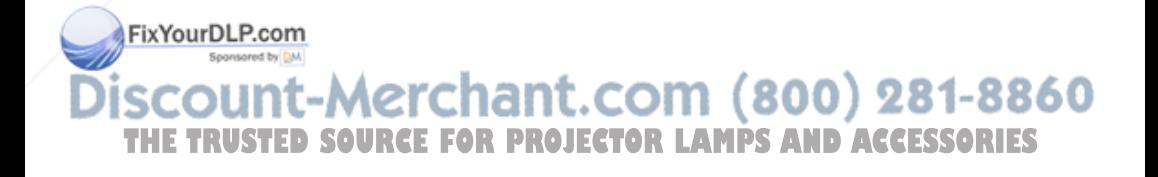

### **V** ideo **h**  $\frac{1}{10}$

### **A. Connect to a video source**

The Projector can receive composite Video/stereo-audio, S-Video or Component video(YCbCr) signals.

1. The composite video and stereo-audio inputs are yellow, white and red RCA connect on the projector. Connect the yellow RCA plug at one end of the video/stereoaudio cable to the yellow video jack. Connect the other yellow RCA plug to the videoout jack on the video source.

2. The red and White connections are audio connectors. To use the projector speakers connect the audio cable between the projector and the audio source as shown below.

- 2.1. Insert the write plug into the L-Jack and red plug into the R-Jack.
- 2.2. Connect the other end of the cable to the output jacks of the audio source.

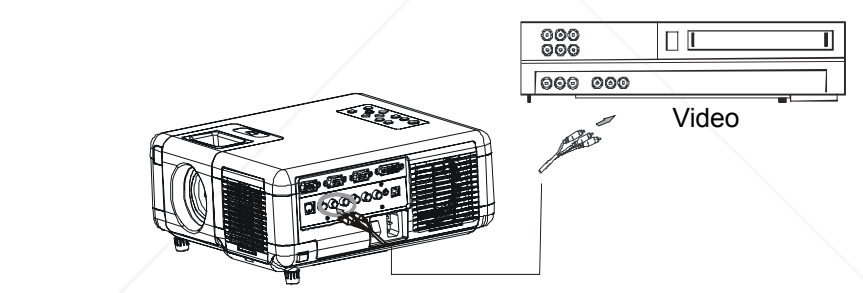

3. For the S-Video, insert one end of the S-Video cable into the projector's S-Video jack. Insert the other one end in the S-Video out jack on your S-Video source.

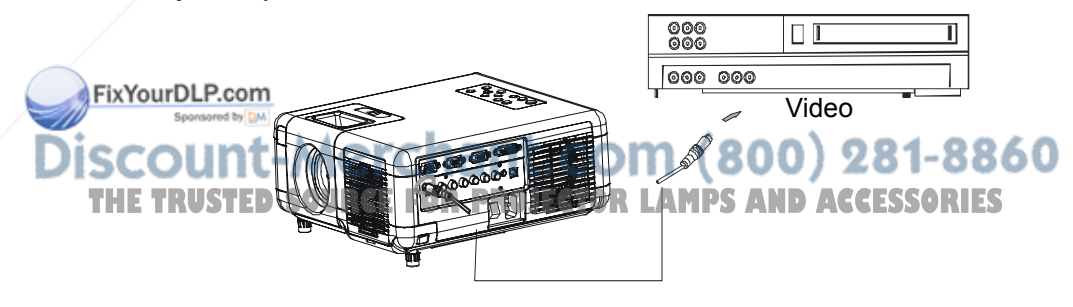

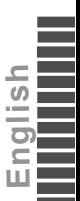

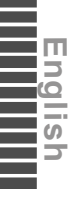

4. For the Component video(Y,Cb,Cr) input uses the green, red, and blue RCA connections on the back of the projector. Connect the green RCA plug at one end of the component video cable to the projector's Y Jack( green color). Connect the blue RCA plug at one end of the component video cable to the projector's Cb jack (blue color). Connect the red RCA plug at one end of the component video cable to the projector's Cr Jack(red color).

*Note : When using the S-Video or Y, Cb, Cr input, connect the video/stereoaudio cable to the red and white R and L jack on the projector: Insert the red RCA plug to the right channel and white RCA plug to the left channel.*

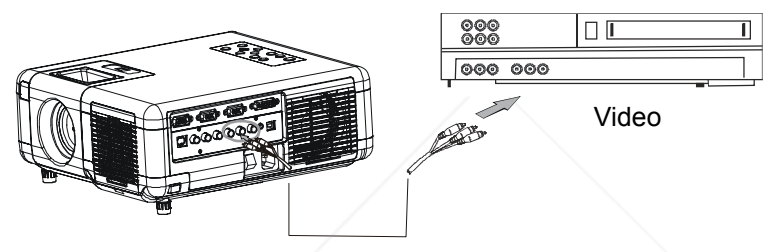

### **B.Connect to a Component Video(RGB) source**

The Projector can receiver Component Video(RGB) signals.

1. Use the optional HD15/component video cable to connect the video source to the Computer 2/ Y,Pb,Pr connector at the rear of the projector.

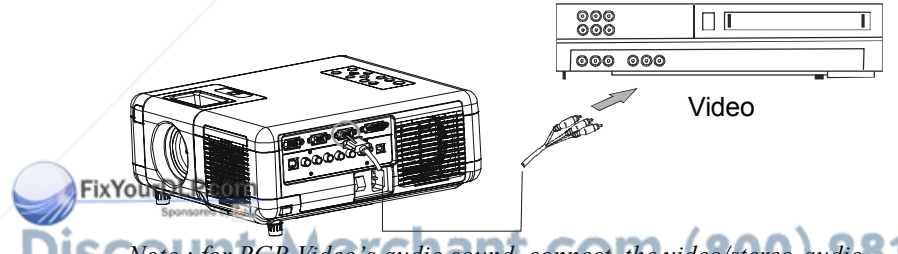

-8860 *Note : for RGB Videoís audio sound, connect the video/stereo-audio* **THE cable to the projector's R jack and L jack :: LAMPS AND ACCESSORIES** *insert the red RCA plug to the right channel and white RCA plug to the left channel.*

### **Basic Operation**

### **Turning on the projector**

#### Procedure

- 1. Check the power is turned off for the projector and all components connected to the projector.
- 2. Remove the lens cover.
- 3. Connect the power cord to the projector.
- 4. Turn on the power switch.

5. Press the  $\circledcirc$  button on the control panel or [POWER] button on the remote control.

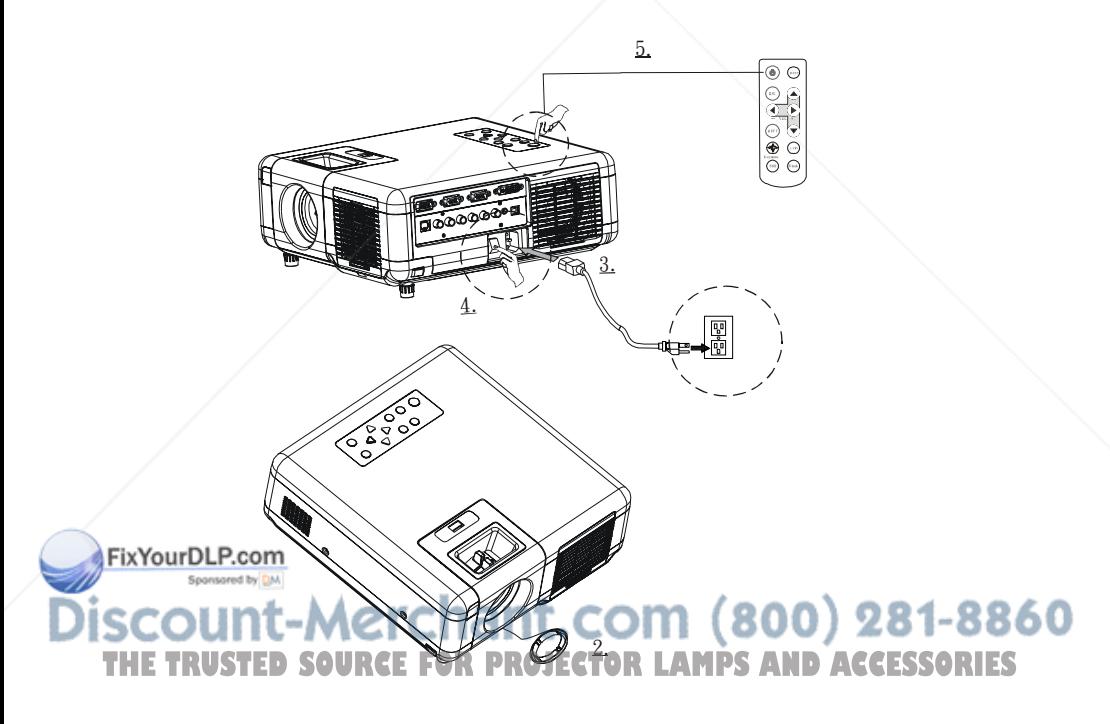

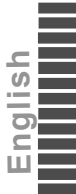

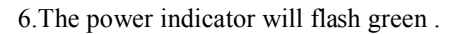

7.Press the [ VIDEO]/[PC] button on the control panel or the Computer/ Video buttons on the remote controller to select the appropriate source.

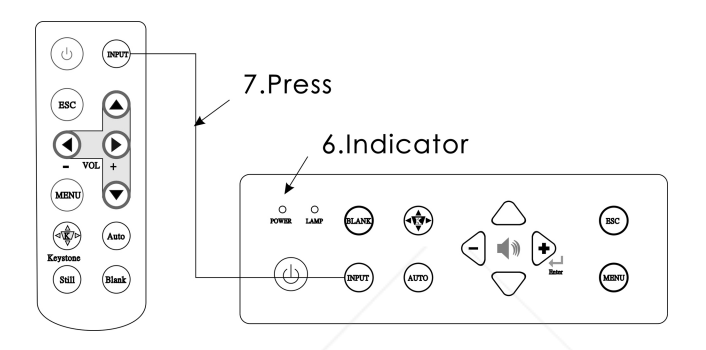

8.Using the zoom ring to adjust the screen size.

9.Using the focus ring to adjust the focus.

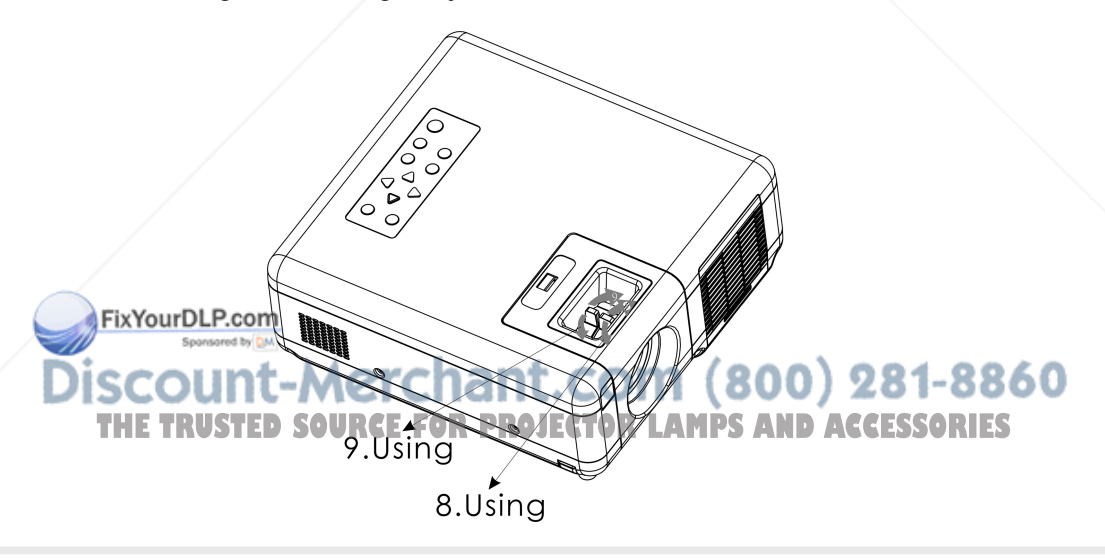

### **Adjust the Screen Image <sup>h</sup>**

### **1.Adjusting the image size**

Turn the zoom ring on the projector to adjustor to adjust the image

### **2.Adjusting the image height.**

 Extend or retract the front adjustable foot to adjust the height of the image.

### **3.Correcting Keystone Distortion**

Using the  $\left[\left\langle \mathbf{t}\right\rangle\right]$  Keystone] button on the projector's control panel.

 *\*Correcting vertical keystone distortion*

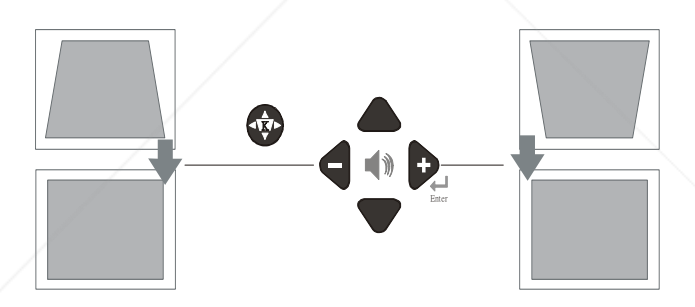

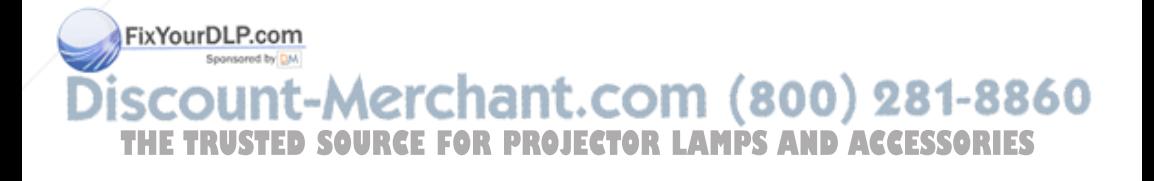

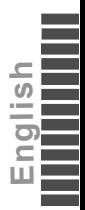

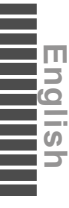

### **Turning off the projector**

1. Press the  $\phi$  button on the projector or remote control. The power off confirmation message appears. If you do not want to power off the projector, ignore the message and it will disappear.

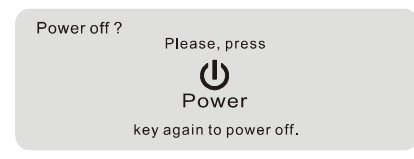

2. Press the power button again and the projector will enter cool-down mode. The lamp shuts off, the lamp indicator flashes red, and the fans continue to run for approximately two minutes. During the cool down sequence the projector will not respond to any control panel or remote control buttons.

*Caution: Do not set the power switch to off or unplug the projector during the cool down sequence. Not allowing the lamp to cool properly will greatly reduce the life of the lamp.*

3.After the cool-down sequence is complete the fans will shut off and the lamp indicator will stop flashing. The projector is now in standby mode and can be turned back on with the remote control or control<br>our DLP.com panel. If the projector will not be used for an extended period, set the 800) 281-8860 power switch to off and disconnect the power cord. **THETRUSTEDSOURCEFORPROJECTORLAMPSANDACCESSORIES**\*\*The projector will auto turn off when stay in" no signal" status over 15 minutes.

### **Functions of Menu(OSD) <sup>h</sup>**

Keypad Operating:

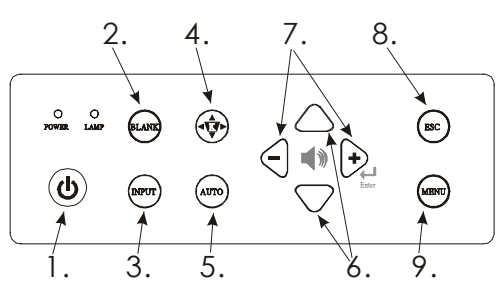

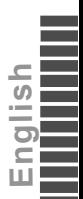

- 1.  $\left(\boldsymbol{\Phi}\right)$  : Turn on and turn off the projector
- 2. BLANK : Blanks the projected image. If the projector is left in Blank mode for more than 15 minutes, the projector will automatically shut off the lamp and enter cool-down mode.
- 3. INPUT : Selects VIDEO or PC input source.
- 4.  $\langle \hat{\mathbf{\Phi}} \rangle$  : Adjusts the vertical keystone with the right and left arrow buttons.
- 5. AUTO : Automatically adjusts the setting to match the current input.
- $6. \Leftrightarrow$  : Up / Down arrow button, used to navigate through the OSD Menus.
- 7.  $\left\langle \left\{ \right| \right\} \right\rangle$  : Right / Left arrow button, used to select and adjust OSD Menu functions and Volume
- 8. ESC: Exit the menu
- 9. MENU: Enter or exit the main menu (Show and hide the OSD)

*\*\* There is a ì quick Keyî on the remote control and projector keypad*

 *as well.*

*\*Press the ì Volumeî button on remote control you can adjust value*

 *and select between Brightness- Contrast-Keystone-Volume directly.* **THE TRUSTED is the same function for pressing the COLO button on the SSORIES**  *keypad.*

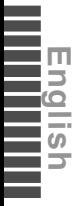

### PC Mode

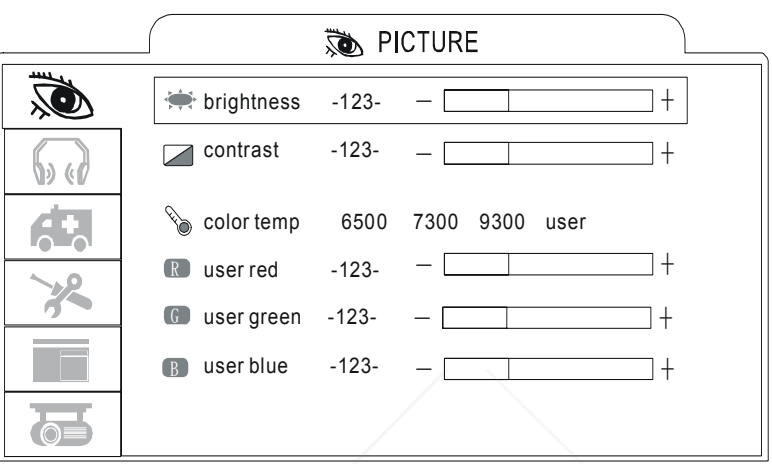

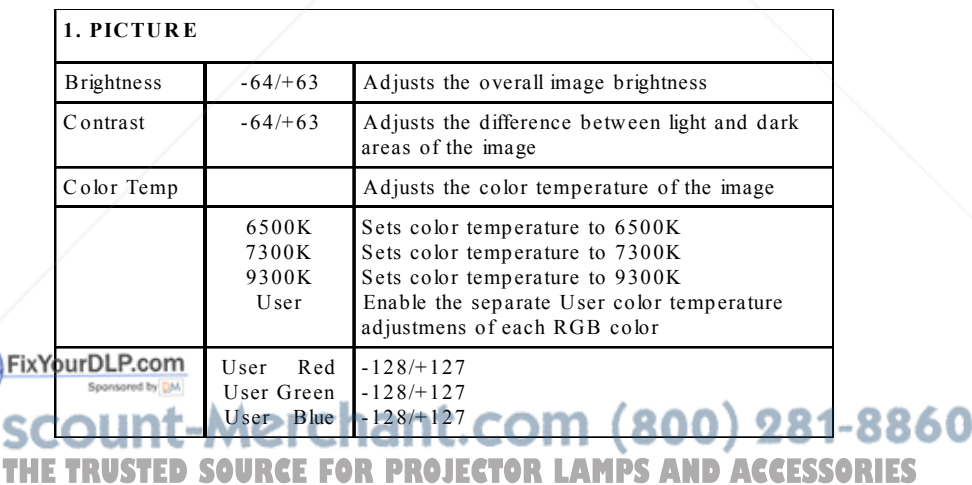

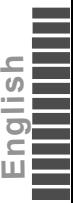

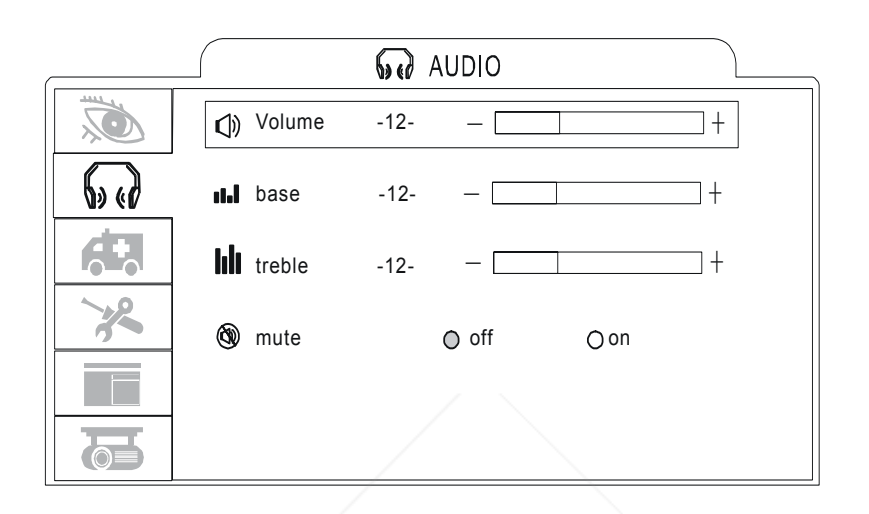

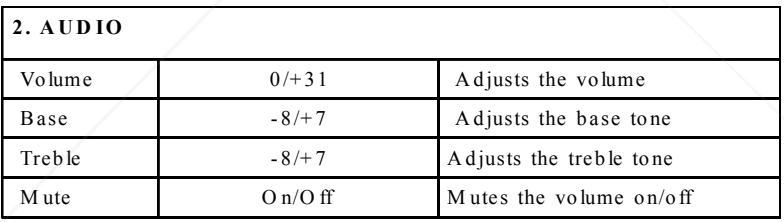

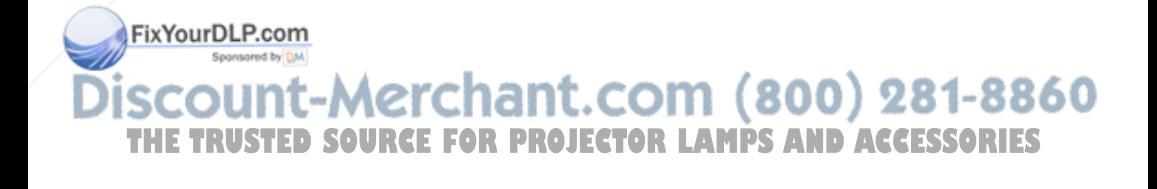

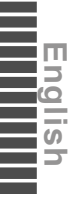

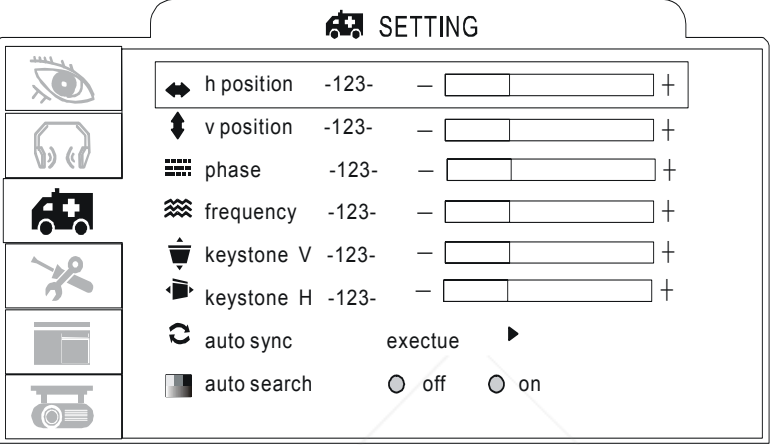

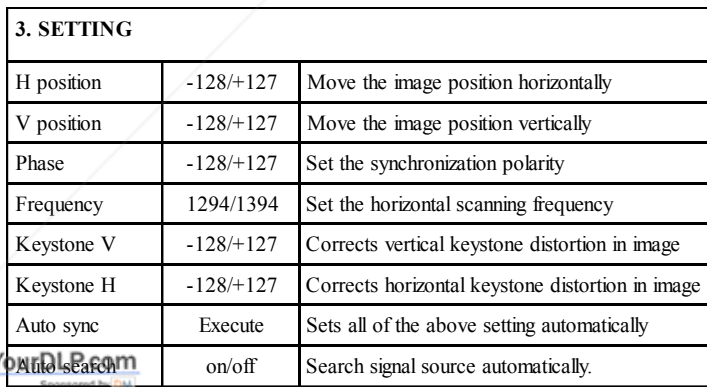

**Discount-Merchant.com (800) 281-8860**<br>THE TRUSTED SOURCE FOR PROJECTOR LAMPS AND ACCESSORIES

FixY

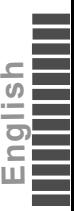

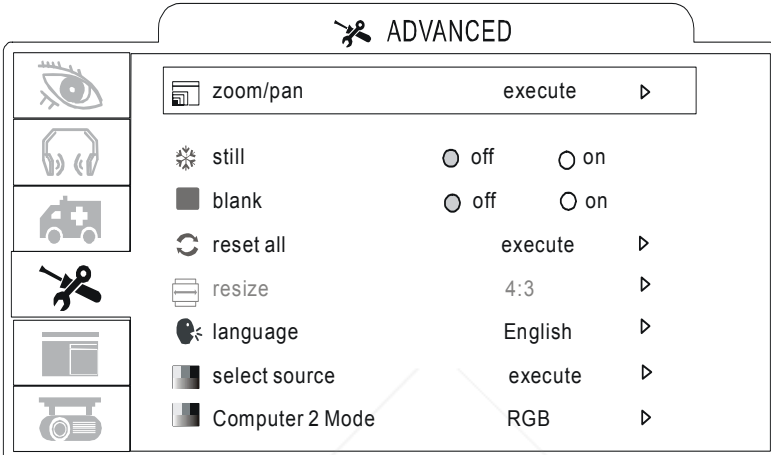

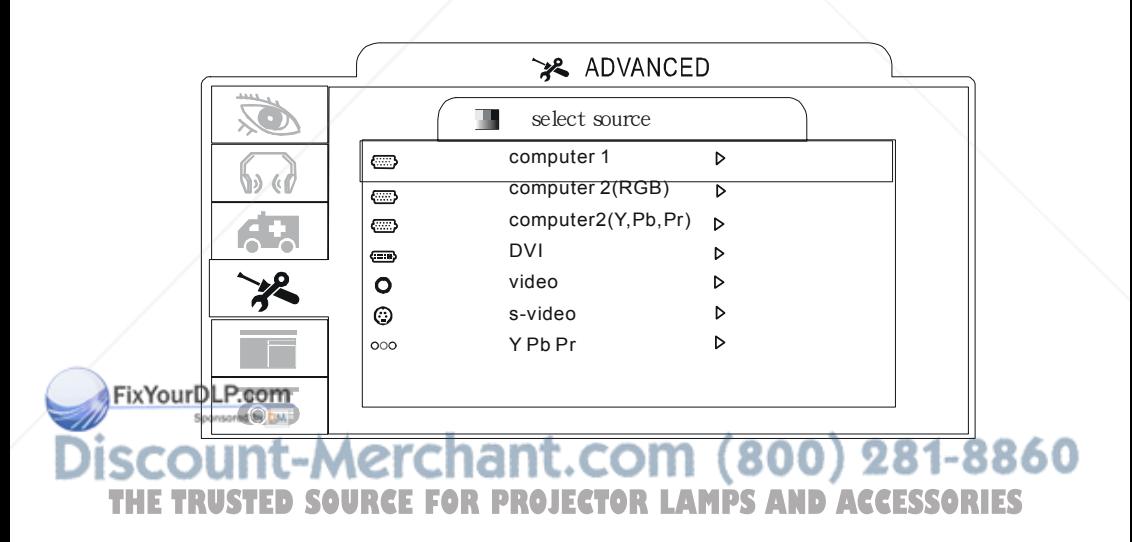

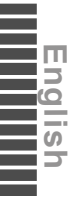

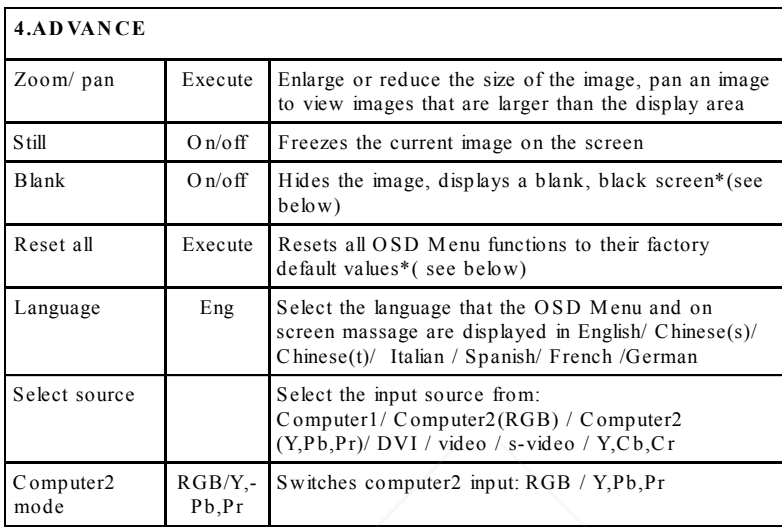

\*Blank on

If the projector is left in Blank mode for more than 15 minutes, the projector will automatically shut off the lamp and enter cool-down mode.

\*Reset all

1. After you press [reset all] of the OSD menu, the following confirmation message will appear on the screen.

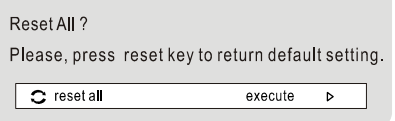

FixYourDLP.com

2. Please press the Menu-right button on the remote control or  $\circled{ }$  button on the S Ckeypad to reset the OSDMenu values. Please ignore the message to exit the message **THE without changing any setting. PROJECTOR LAMPS AND ACCESSORIES** 

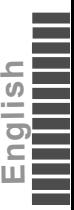

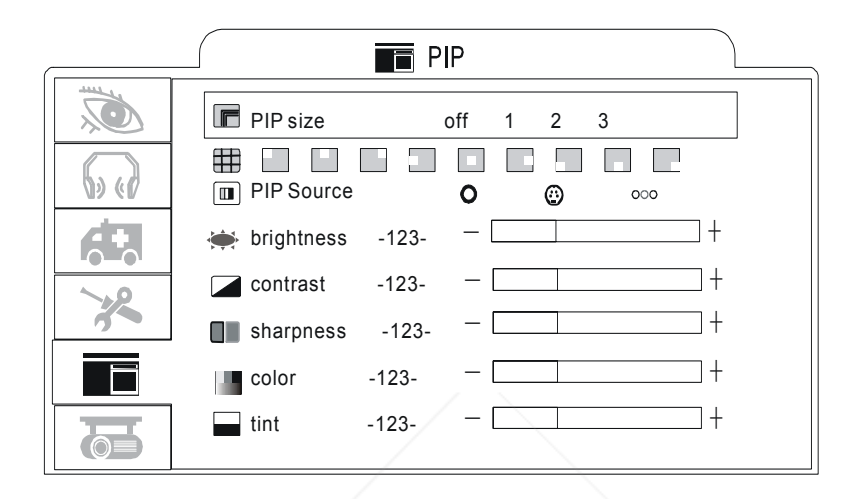

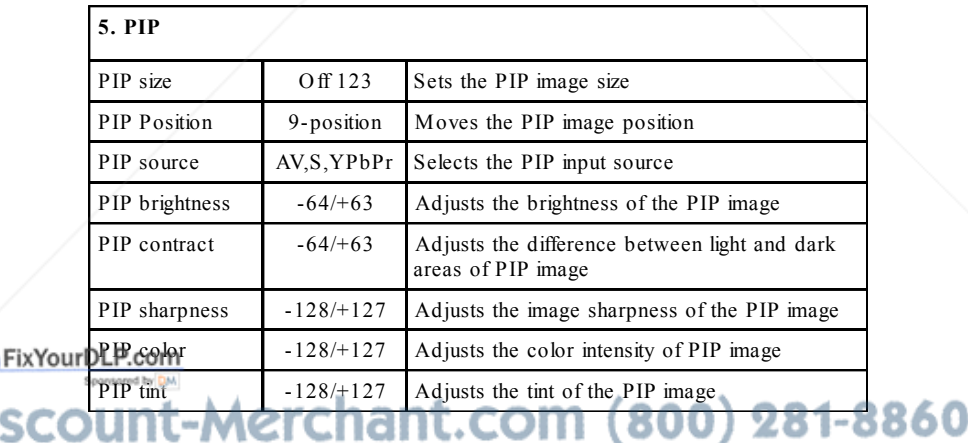

**THE TRUSTED SOURCE FOR PROJECTOR LAMPS AND ACCESSORIES** 

)isc

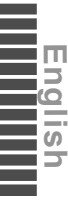

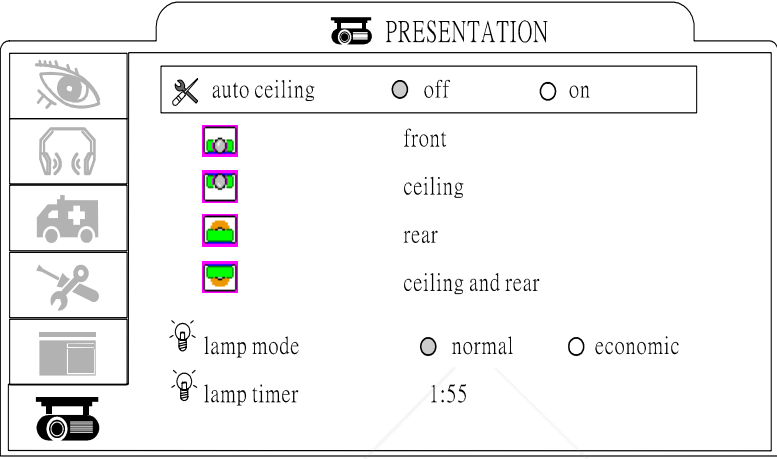

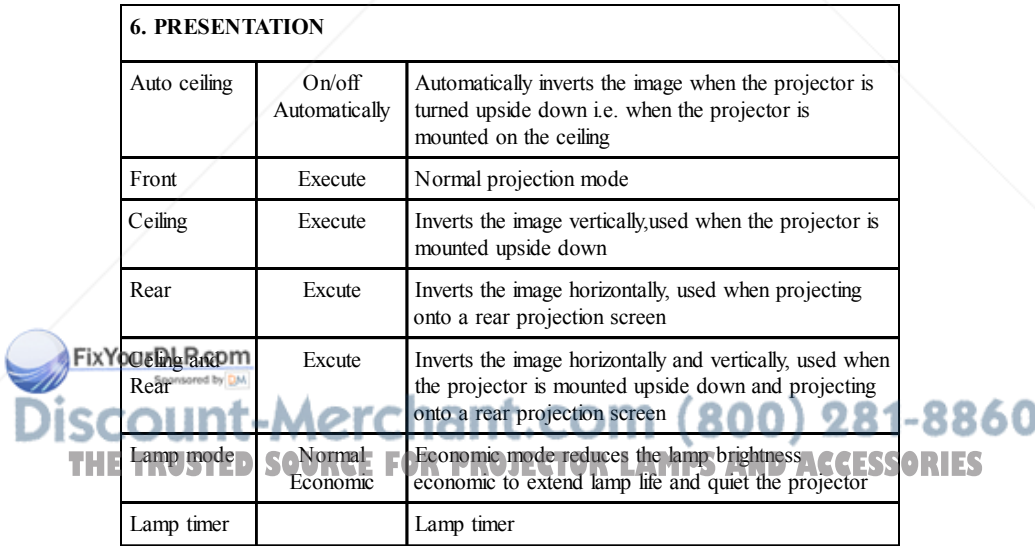

### Video Mode **<sup>h</sup>**

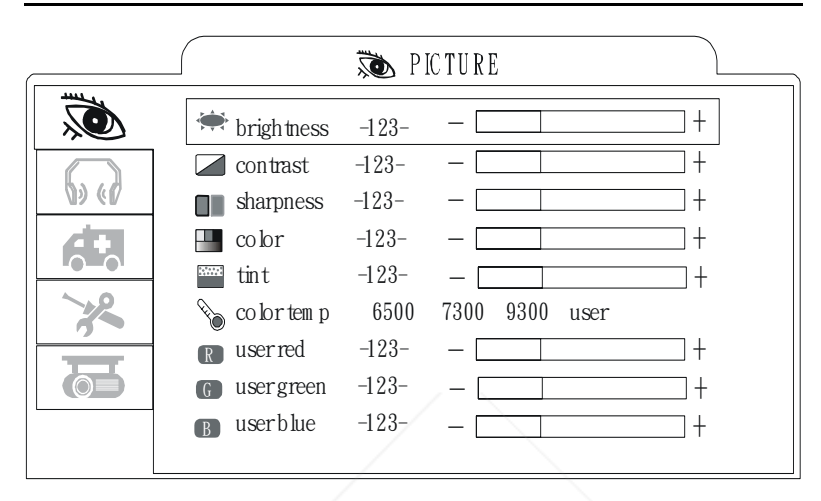

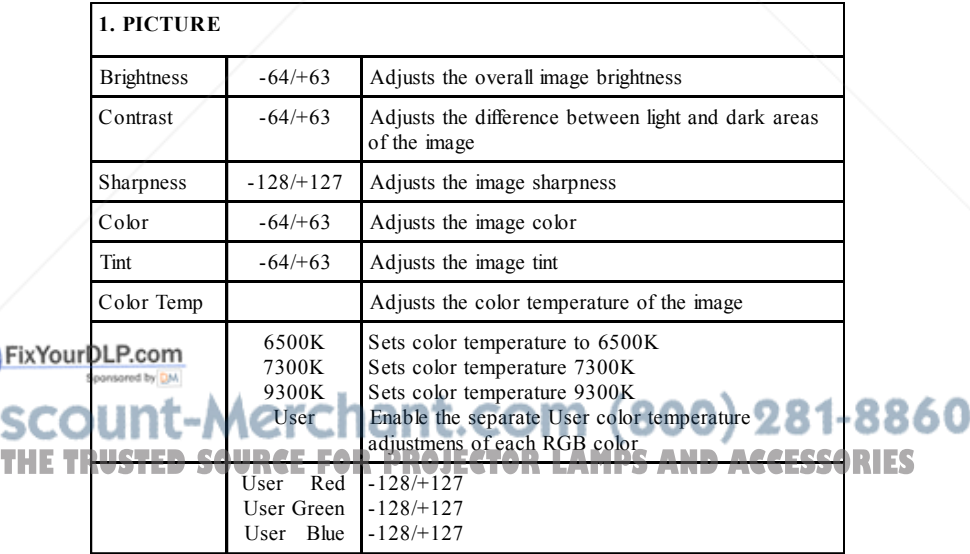

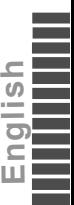

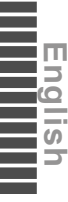

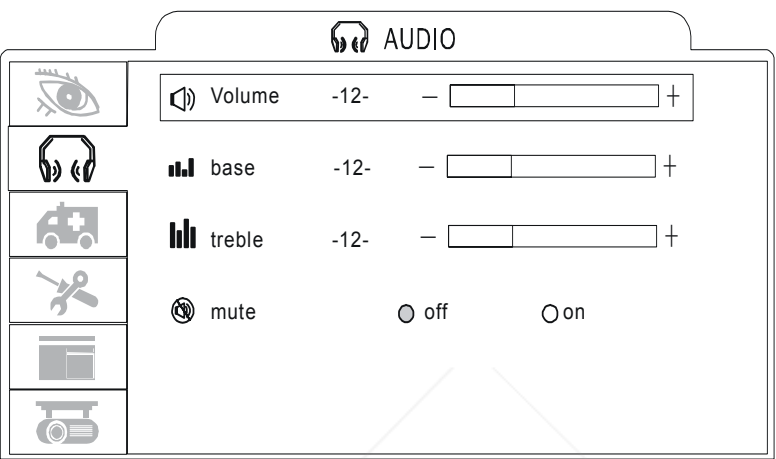

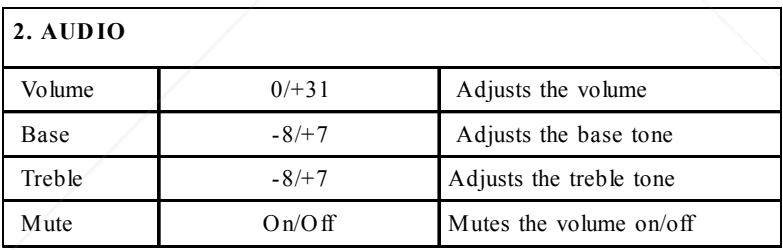

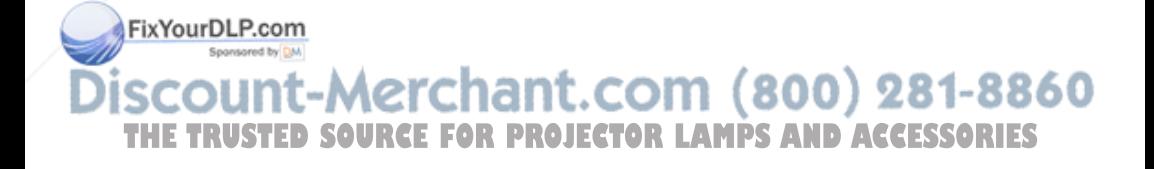

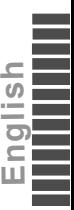

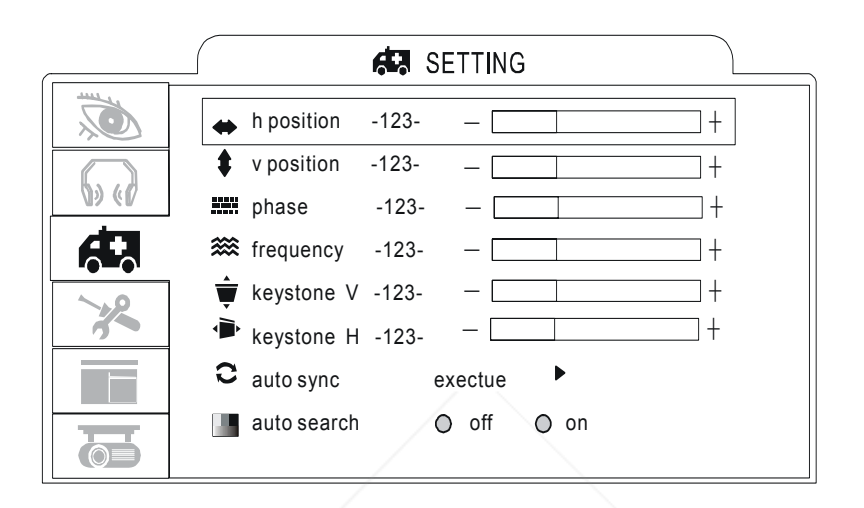

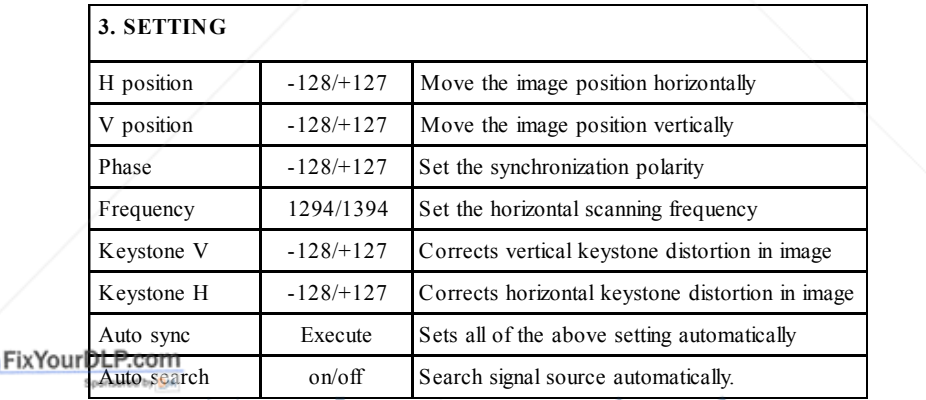

iscount-Merchant.com (800) 281-8860 **THE TRUSTED SOURCE FOR PROJECTOR LAMPS AND ACCESSORIES** 

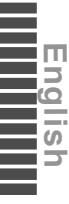

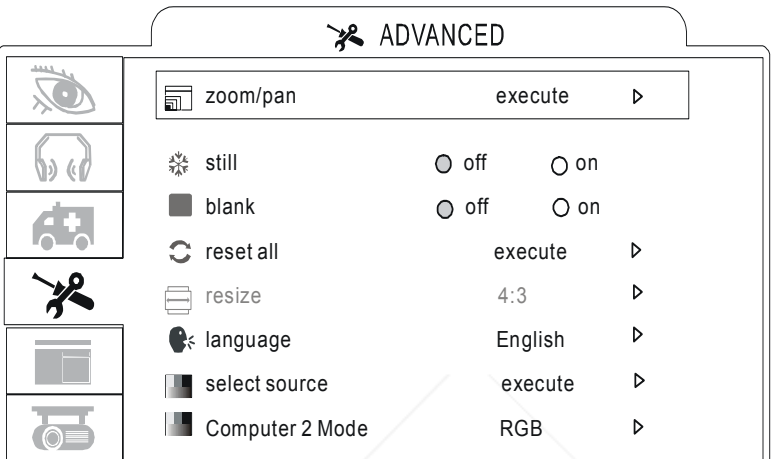

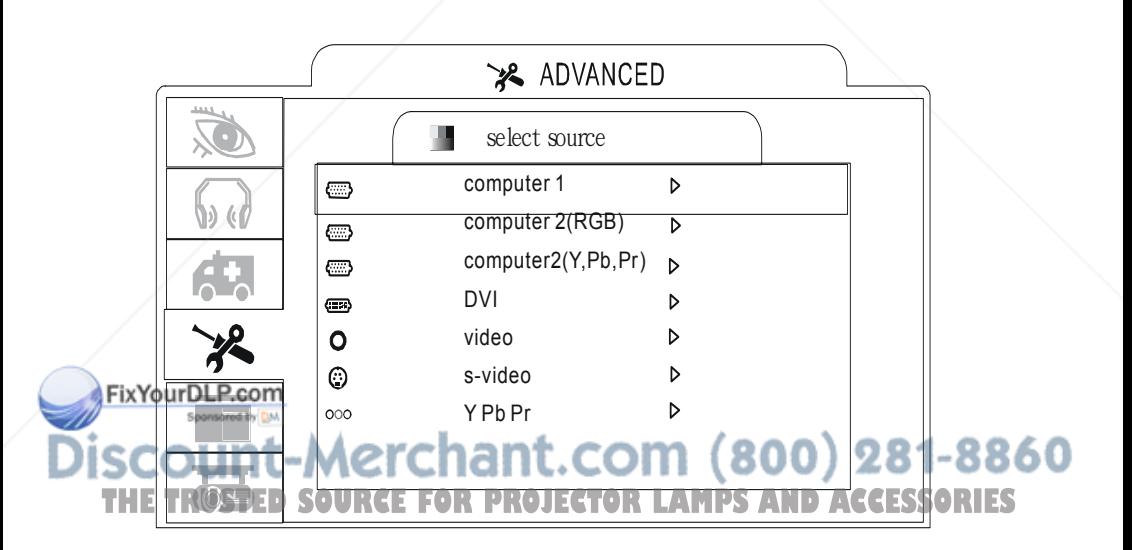

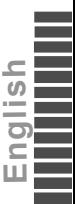

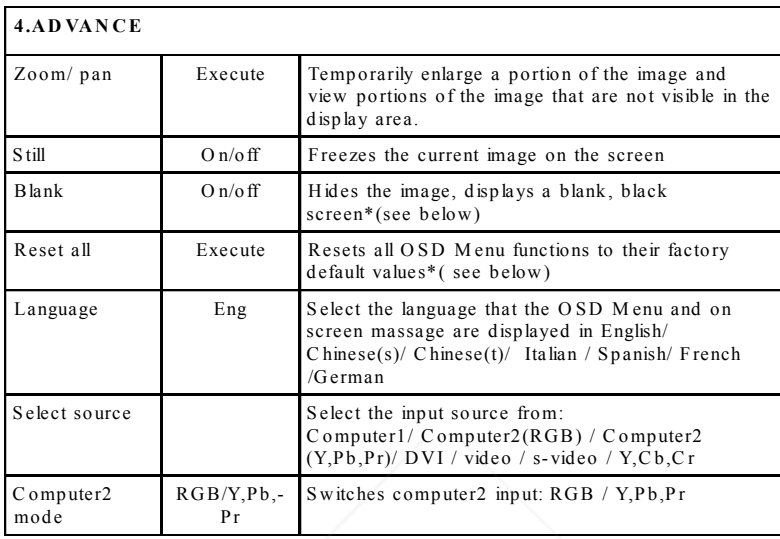

\*Blank on

If the projector is left in Blank mode for more than 15 minutes, the projector will automatically shut off the lamp and enter cool-down mode.

\*Reset all

1. After you press [reset all] of the OSD menu, the following confirmation message will appear on the screen.

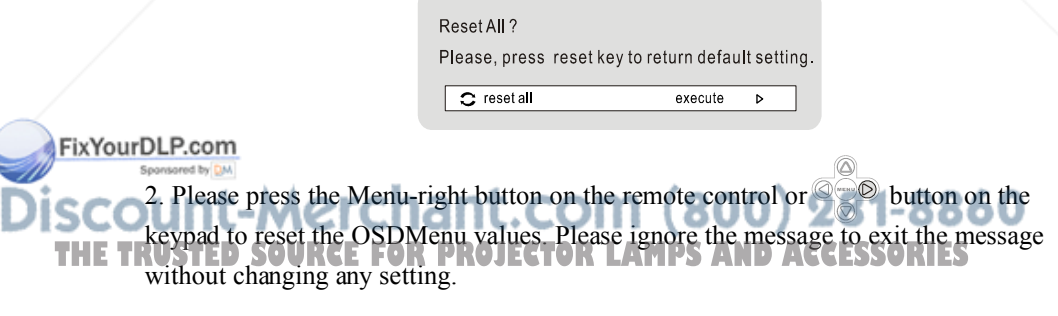

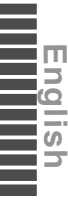

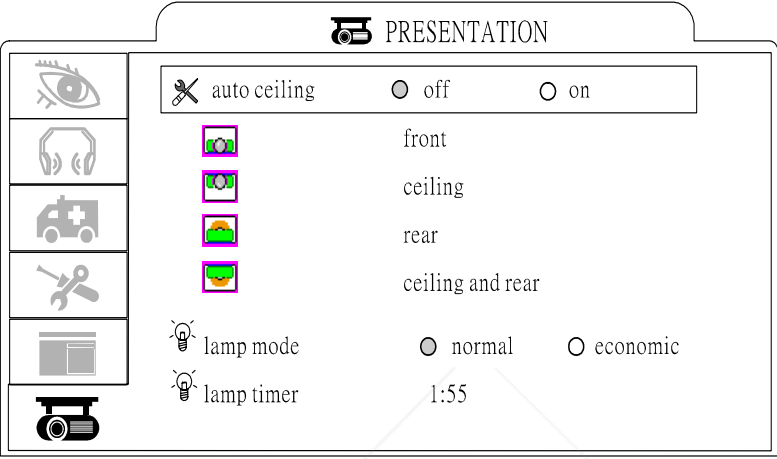

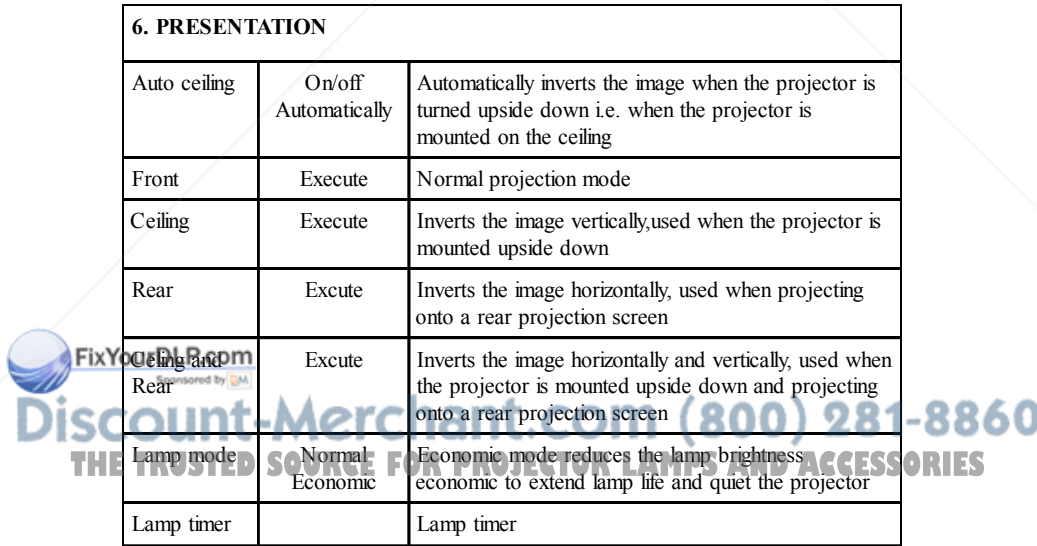

### **Maintenance and Troubleshooting**

### **Cleaning the projector**

Warning: Always unplug the projector before performing any maintenance.

Clean the projector case by wiping it gently with a soft cloth.

If necessary, the case can be cleaned using a neutral detergent and a soft cloth ensoure the case is complete dry before turning the projector back on.

### **Cleaning the lens**

Use a commercially-available air blower, or use a lens cleaning paper and lens cleaner approved for use on optical coatings.

Do not clean the lens with harsh materials or subject the lens to shock, as it can easily become damaged.Close the lens cover when the projector not in use.

### FixYourDLP.com

**punt-Merchant.com (800) 281-8860 THETRUSTEDSOURCEFORPROJECTORLAMPSANDACCESSORIES**

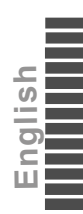

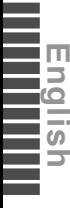

### **Cleaning the Air Filter**

A.When the air filter becomes clogged with dust, etc., the projector power may overheat and turn itself off to prevent internal damage. When cleaning the filter, stand the projector up on its side to prevent dust from entering the projector. Use a vacuum to remove the dust from the outside of the air filter. Do not operate the projector with the air filter removed.

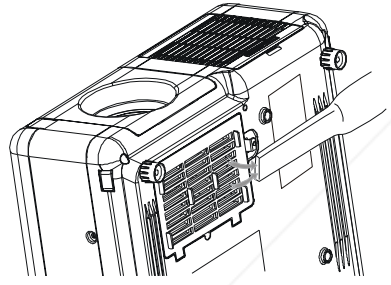

B.Clean the air filter every 100- hours .

### *\*If the filter difficult to clean or if it is deteriorating, it should be replaced*

1.Remove the filter cover on the bottom of projector.

2.Pull out the air filter.

3.Installing the new air filter.

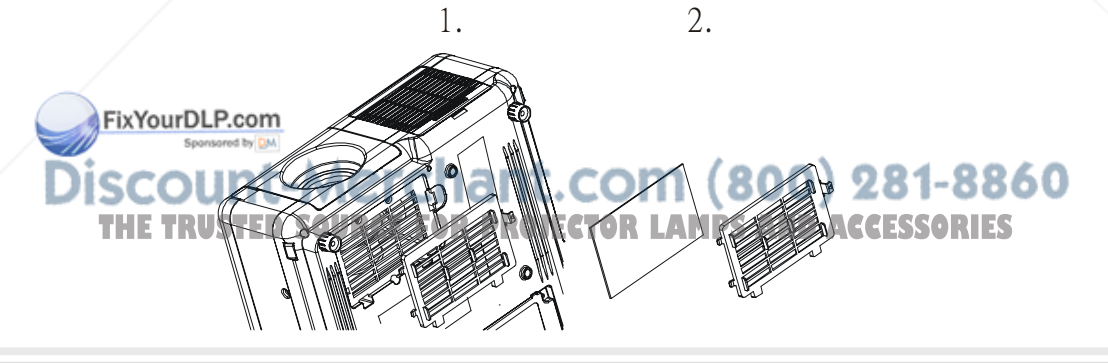

**Englis**

### **Lamp Replacement <sup>h</sup>**

When the life of the projector lamp of this projector draws to an end, the projector would give a signal to remind you to replace the lamp with a new one promptly.In order to maintain the lamp work efficiently

 *Caution: Need to cool- down the projector at lease 15 minutes before you open the lamp cover. And make sure the projecoter is swiched off.*

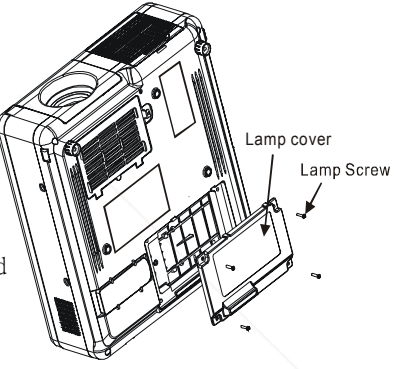

Follow these steps to replace the lamp.

- 1. Turn over the projector. Loosen the screw and remove the lamp cover.
- 2. Loosen 2 screw of the lamp and pull out the lamp.
- 3. Replace the lamp with a new one and tighten the 2 screws back into position. Make sure that the lamp is set properly. Replace the lamp cover and tighten the screw.

 Caution: Do not drop a lamp or touch a glass bulb! The glass can shatter and may cause injury.

### FixYourDLP.com

Note: 1. If the customer open the lamp cover when the projector is on, the lamp will switch off automatically. THE TRUST 2. If the customer replace the new lamp incorrectly, the lamp would not SORIES work properly.

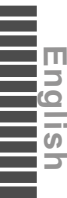

### **E n Indicators**

The Power and lamp indicators show the status of the projector. Before requesting repair, check the projector status using the chart below. If the problem cannot be resolved contact your dealer

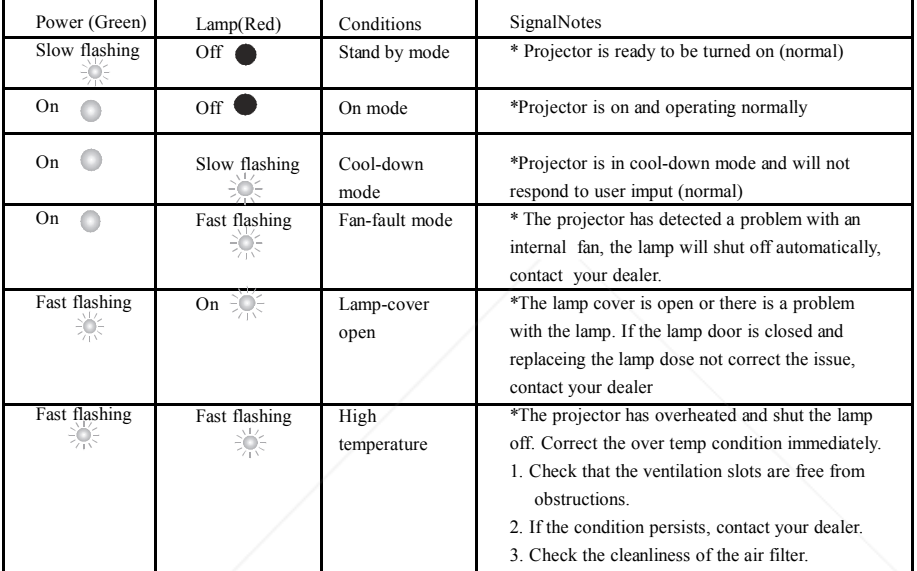

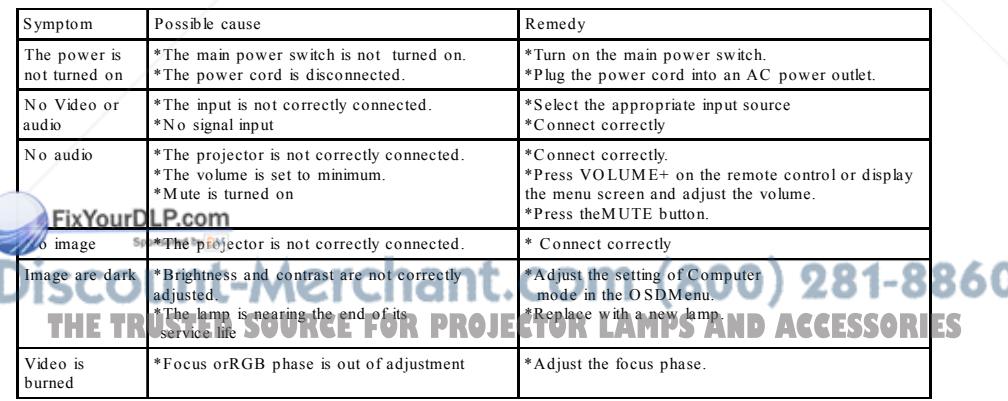

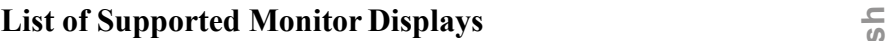

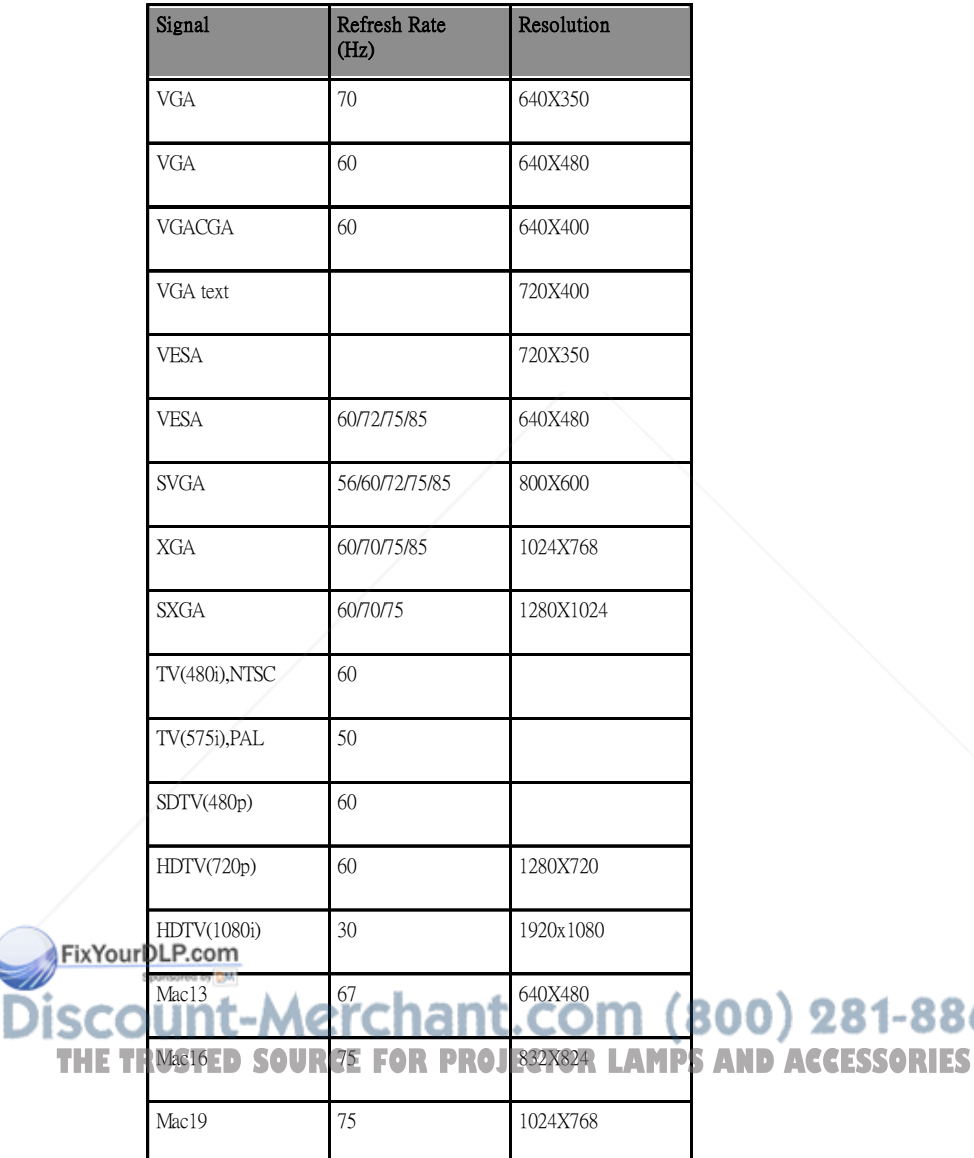

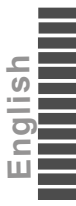

281-8860

### **Specification**

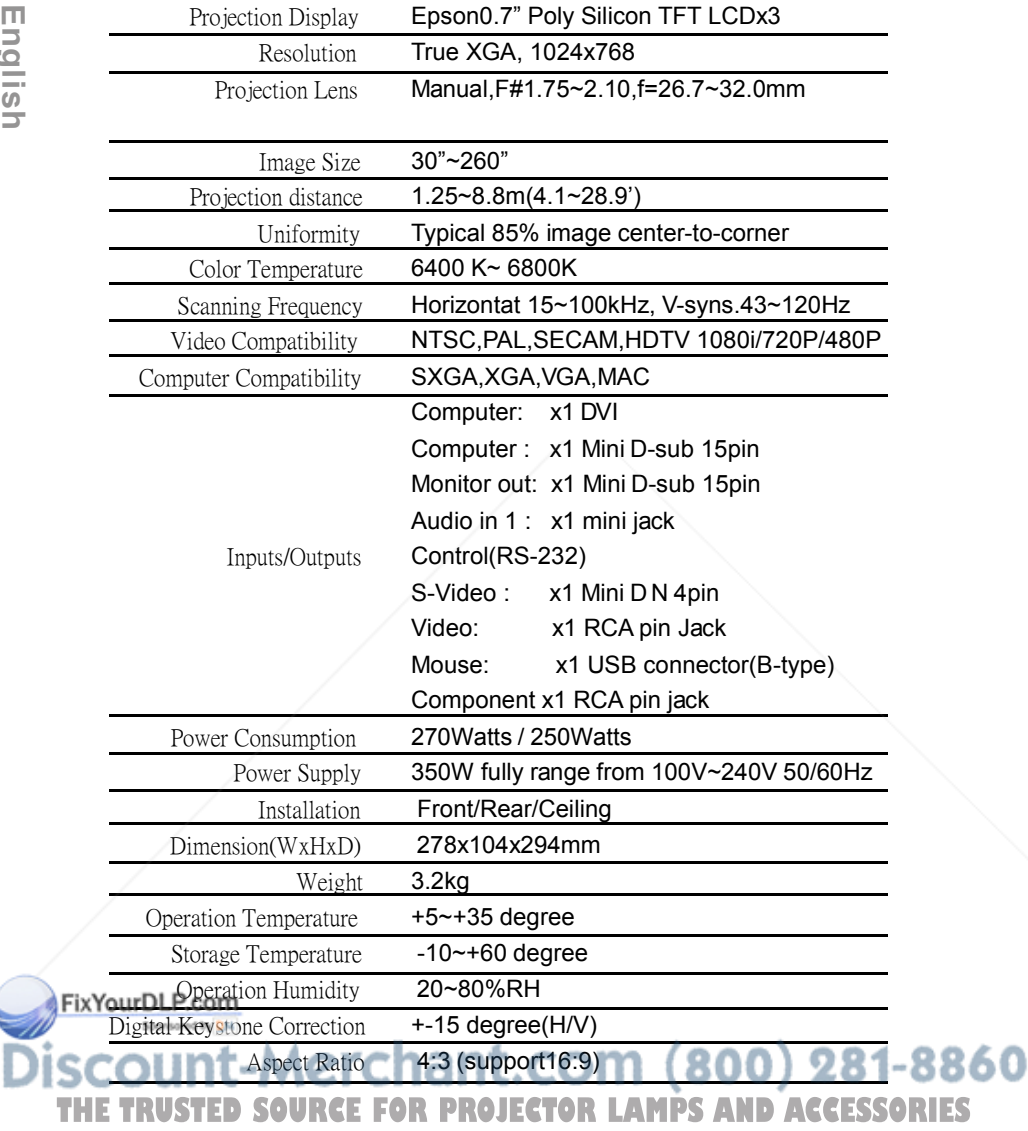

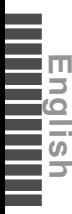

#### **LIMITED WARRANTY**

hereunder will conform to and function in accordance with the written specifications of Boxlight. Said limited warranty shall apply only to the first person or entity that purchases the Product for personal or business use and not for the purpose of distribution or resale. Said warranty shall continue for a period of two (2) years from the date ofsuch purchase. The standard limited warranty excludes the lamps in projectors after 120 days or 500 hours (whichever comes first) and the accessories after one year. Boxlight does not warrant that the Product will meet the specific requirements of the first person or entity that purchases the Product for personal or business use. Boxlight's liability for the breach of the foregoing limited warranty is limited to the repair or replacement of the Product or refund of the purchase price of the Product, at Boxlight's sole option. Replacement Product may be re-furbished in "like-new" condition, at Boxlight's sole discretion. To exercise the Purchaser's rights under the foregoing warranty, the Product must be returned at the Purchaser's sole cost and expense, to Boxlight or to any authorized Boxlight service center provided, and the Product must be accompanied by a written letter explaining the problem and which includes (i) proof of date of purchase; (ii) the dealer's name; and (iii) the model and serial number of the Product. When sending your unit in for repair, please ship your unit in its original packing material or a Boxlight approved ATA Shipping Case, or have a professional packaging company pack the unit. Please insure your shipment for its full value**. A return authorization number, issued by the Boxlight customer service department, must also be clearly displayed on the outside of the shipping carton containing the Product.** Boxlight ("Boxlight") war ran that each CP-740e or CP-730e ("the Product") sold

#### **WARRANTY LIMITATION AND EXCLUSION**

Boxlight shall have no further obligation under the foregoing limited warranty if the Product has been damaged due to abuse, misuse, neglect, accident, unusual physical or electrical stress (unusual physical and electrical stress includes unusually long operation, exposure to smoke and other airborne contaminants), unauthorized **THETRUSTEDSOURCEFORPROJECTORLAMPSANDACCESSORIES**modifications, tampering, alterations, or service other than by Boxlight or its authorized agents, causes other than from ordinary use or failure to properly use the Product in the application for which said Product is intended.

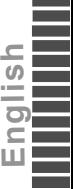

### **DISCLAIMER OF UNSTATEDWARRANTIES**

 PURCHASE. ALL OTHER THE WARRANTY PRINTED ABOVE IS THE ONLY WARRANTY APPLICABLE TO THIS

 WARRANTIES, EXPRESS OR IMPLIED, INCLUDING, BUT NOT LIMITED TO, THE IMPLIED WARRANTIES OF MER-CHANTABILITY AND FITNESS FOR A PARTICULAR THAT EXTEND BEYOND THE FACE HEREOF AND THE FOREGOINGWARRANTY PURPOSE ARE DISCLAIMED. THERE ARE NO WARRANTIES

 SHALL NOT BE EXTENDED, ALTERED OR VARIED EXCEPT BY WRITTEN INSTRUMENT SIGNED BY BOXLIGHT. SOME STATES DO NOT ALLOW LIMITATIONS ON HOW LONG AN IMPLIED WAR-

RANTY MAY LAST, SO SUCH LIMITATIONS MAY NOT APPLY TO YOU.

### **LIMITATION OF LIABILITY**

IT IS UNDERSTOOD AND AGREED THAT BOXLIGHT'S LIABILITY WHETHER IN CONTRACT, IN TORT, UNDER

 RETURN OF THE AMOUNT OF ANY WARRANTY, IN NEGLIGENCE OR OTHERWISE SHALL NOT EXCEED THE

THE PURCHASE PRICE PAID BY PURCHASER AND UNDER NO CIRCUMSTANCES SHALL BOXLIGHT BE LIABLE

 PRODUCT IS A CONSIDERATION IN LIMITING BOXLIGHT'S LIABIL-ITY. NO ACTION, REGARDLESS OF FORM, ARISING OUT OF THE AGREEMENT TO PUR- CHASE THE PRODUCT MAY BE BROUGHT BY PURCHASER MORE THAN ONE YEAR AFTER THE CAUSE OF ACTION HAS ACCRUED. SOME STATES DO NOT ALLOW THE EXCLUSION OR LIMITATION OF INCIDENTAL OR CONSEQUENTIAL DAM-AGES SO THE ABOVE LIMITATION OR EXCLUSION MAY NOT APPLY TO YOU. THIS LIMITED WARRANTY GIVES YOU SPECIFIC LEGAL RIGHTS, AND YOU MAY ALSO HAVE FOR SPECIAL, INDIRECT, INCIDENTAL OR CONSEQUENTIAL DAMAGES OR LOST PROFITS, LOST REVENUES OR LOST SAVINGS. THE PRICE STATED FOR THE OTHER RIGHTS WHICH VARY FROM STATE TO STATE.

*AFixYourDLP.com* 

iscount-Merchant.com (800) 281-8860 THE TRUSTED SOURCE FOR PROJECTOR LAMPS AND ACCESSORIES

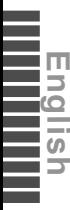

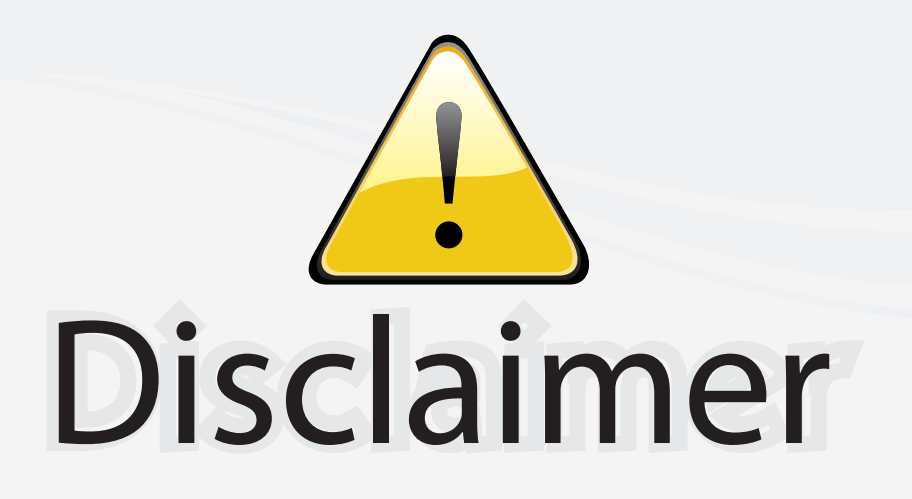

This user manual is provided as a free service by FixYourDLP.com. FixYourDLP is in no way responsible for the content of this manual, nor do we guarantee its accuracy. FixYourDLP does not make any claim of copyright and all copyrights remain the property of their respective owners.

About FixYourDLP.com

FixYourDLP.com (http://www.fixyourdlp.com) is the World's #1 resource for media product news, reviews, do-it-yourself guides, and manuals.

Informational Blog: http://www.fixyourdlp.com Video Guides: http://www.fixyourdlp.com/guides User Forums: http://www.fixyourdlp.com/forum

FixYourDLP's Fight Against Counterfeit Lamps: http://www.fixyourdlp.com/counterfeits

# Sponsors:

RecycleYourLamp.org – Free lamp recycling services for used lamps: http://www.recycleyourlamp.org

Lamp Research - The trusted 3rd party lamp research company: http://www.lampresearch.com

Discount-Merchant.com – The worlds largest lamp distributor: http://www.discount-merchant.com

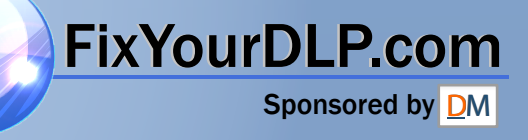